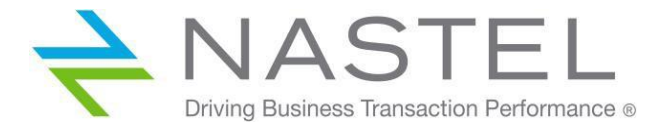

**AP/OR 100.006.1**

# **AutoPilot® M6 Plug-in for Oracle**

#### **Installation and User's Guide**

**Version 1.0**

**CONFIDENTIALITY STATEMENT:** THE INFORMATION WITHIN THIS MEDIA IS PROPRIETARY IN NATURE AND IS THE SOLE PROPERTY OF NASTEL TECHNOLOGIES, INC. ALL PRODUCTS AND INFORMATION DEVELOPED BY NASTEL ARE INTENDED FOR LIMITED DISTRIBUTION TO AUTHORIZED NASTEL EMPLOYEES, LICENSED CLIENTS, AND AUTHORIZED USERS. THIS INFORMATION (INCLUDING SOFTWARE, ELECTRONIC AND PRINTED MEDIA) IS NOT TO BE COPIED OR DISTRIBUTED IN ANY FORM WITHOUT THE EXPRESSED WRITTEN PERMISSION FROM NASTEL TECHNOLOGIES, INC.

**© 1998–2022 Nastel Technologies, Inc. All rights reserved.**

#### **PUBLISHED BY:**

RESEARCH & DEVELOPMENT

NASTEL TECHNOLOGIES, INC.

88 SUNNYSIDE BLVD, SUITE 101

PLAINVIEW, NY 11803

COPYRIGHT **©** 1998–2022. ALL RIGHTS RESERVED. NO PART OF THE CONTENTS OF THIS DOCUMENT MAY BE PRODUCED OR TRANSMITTED IN ANY FORM, OR BY ANY MEANS WITHOUT THE WRITTEN PERMISSION OF NASTEL TECHNOLOGIES.

#### DOCUMENT TITLE: **AUTOPILOT® M6 PLUG-IN FOR ORACLE INSTALLATION AND USER'S GUIDE**

VERSION: **1.0**

DOCUMENT RELEASE DATE: **MAY 2022**

NASTEL DOCUMENT NUMBER: **AP/OR 100.006.1**

**CONFIDENTIALITY STATEMENT:** THE INFORMATION WITHIN THIS MEDIA IS PROPRIETARY IN NATURE AND IS THE SOLE PROPERTY OF NASTEL TECHNOLOGIES, INC. ALL PRODUCTS AND INFORMATION DEVELOPED BY NASTEL ARE INTENDED FOR LIMITED DISTRIBUTION TO AUTHORIZED NASTEL EMPLOYEES, LICENSED CLIENTS, AND AUTHORIZED USERS. THIS INFORMATION (INCLUDING: SOFTWARE, ELECTRONIC AND PRINTED MEDIA) IS NOT TO BE COPIED OR DISTRIBUTED IN ANY FORM WITHOUT THE EXPRESSED WRITTEN PERMISSION FROM NASTEL TECHNOLOGIES, INC.

#### **ACKNOWLEDGEMENTS:**

THE FOLLOWING TERMS ARE TRADEMARKS OF NASTEL TECHNOLOGIES CORPORATION IN THE UNITED STATES OR OTHER COUNTRIES OR BOTH: AUTOPILOT/IT, AUTOPILOT/WMQ, AUTOPILOT/WEB, MQCONTROL, MQCONTROL EXPRESS, AUTOPILOT/TRANSACTION ANALYZER, AUTOPILOT/WAS, AUTOPILOT/TRANSACTION MONITOR, AUTOPILOT/OS MONITOR

THE FOLLOWING TERMS ARE TRADEMARKS OF THE IBM CORPORATION IN THE UNITED STATES OR OTHER COUNTRIES OR BOTH: IBM, MQ, MQSERIES, WEBSPHERE, WEBSPHERE MQ WIN-OS/2, AS/400, OS/2, DB2, AND AIX, Z/OS

THE FOLLOWING TERMS ARE TRADEMARKS OF HEWLETT-PACKARD IN THE UNITED STATES OR OTHER COUNTRIES OR BOTH: OPENVIEW, HP-UX

COMPAQ, THE COMPAQ LOGO, ALPHASERVER, COMPAQ INSIGHT MANAGER, CDA, DEC, DECNET, TRUCLUSTER, ULTRIX, AND VAX REGISTERED IN U.S. PATENT AND TRADEMARK OFFICE. ALPHA AND TRU64 ARE TRADEMARKS OF COMPAQ INFORMATION TECHNOLOGIES GROUP, L.P IN THE UNITED STATES AND OTHER COUNTRIES

SNMPC, SNMPC, WORKGROUP, AND SNMPC ENTERPRISE ARE TRADMARKS OF CASTLE ROCK COMPUTING IN THE UNITED STATES OR OTHER COUNTRIES, OR BOTH.

SUN, SUN MICROSYSTEMS, THE SUN LOGO, IFORCE, JAVA, NETRA, N1, SOLARIS, SUN FIRE, SUN RAY, SUNSPECTRUM, SUN STOREDGE, SUNTONE, THE NETWORK IS THE COMPUTER, ALL TRADEMARKS AND LOGOS THAT CONTAIN SUN, SOLARIS, OR JAVA, AND CERTAIN OTHER TRADEMARKS AND LOGOS ARE TRADEMARKS OR REGISTERED TRADEMARKS OF SUN MICROSYSTEMS, INC. IN THE UNITED STATES AND OTHER COUNTRIES.

INSTALLANYWHERE IS A REGISTERED TRADEMARK OF ZEROG SOFTWARE IN THE UNITED STATES OR OTHER COUNTRIES, OR BOTH.

THIS PRODUCT INCLUDES SOFTWARE DEVELOPED BY THE APACHE SOFTWARE FOUNDATION (HTTP://WWW.APACHE.ORG/). THE JAKARTA PROJECT" AND "TOMCAT" AND THE ASSOCIATED LOGOS ARE REGISTERED TRADEMARKS OF THE APACHE SOFTWARE **FOUNDATION** 

INTEL, PENTIUM AND INTEL486 ARE TRADEMARKS OR REGISTERED TRADEMARKS OF INTEL CORPORATION IN THE UNITED STATES, OR OTHER COUNTRIES, OR BOTH

MICROSOFT, WINDOWS, WINDOWS NT, WINDOWS XP, AND THE WINDOWS LOGOS ARE REGISTERED TRADEMARKS OF THE MICROSOFT CORPORATION.

UNIX IS A REGISTERED TRADEMARK IN THE UNITED STATES AND OTHER COUNTRIES LICENSED EXCLUSIVELY THROUGH X/OPEN COMPANY LIMITED.

"LINUX" AND THE LINUX LOGOS ARE REGISTERED TRADEMARKS OF LINUS TORVALDS, THE ORIGINAL AUTHOR OF THE LINUX KERNEL. ALL OTHER TITLES, APPLICATIONS, PRODUCTS, AND SO FORTH ARE COPYRIGHTED AND/OR TRADEMARKED BY THEIR RESPECTIVE AUTHORS.

SCO CUSA, SCO DOCTOR, SCO DOCTOR FOR NETWORKS, SCO DOCTOR LITE, SCO GLOBAL ACCESS, SCO MPX, SCO MULTIVIEW, SCO NIHONGO OPENSERVER, SCO OK, THE SCO OK LOGO, SCO OPENSERVER, SCO OPEN SERVER, SCO PORTFOLIO, SCO POS SYSTEM, SCO TOOLWARE, AND THE WORLD NEVER STOPS ARE TRADEMARKS OR REGISTERED TRADEMARKS OF CALDERA INTERNATIONAL, INC. IN THE U.S.A. AND OTHER COUNTRIES, ALL RIGHTS RESERVED.

MAC, MAC OS, AND MACINTOSH ARE TRADEMARKS OF APPLE COMPUTER, INC., REGISTERED IN THE U.S. AND OTHER COUNTRIES.

ORACLE® IS A REGISTERED TRADEMARK OF ORACLE CORPORATION AND/OR ITS AFFILIATES

OTHER COMPANY, PRODUCT, AND SERVICE NAMES, MAY BE TRADEMARKS OR SERVICE MARKS OF OTHERS.

## **Table of Contents**

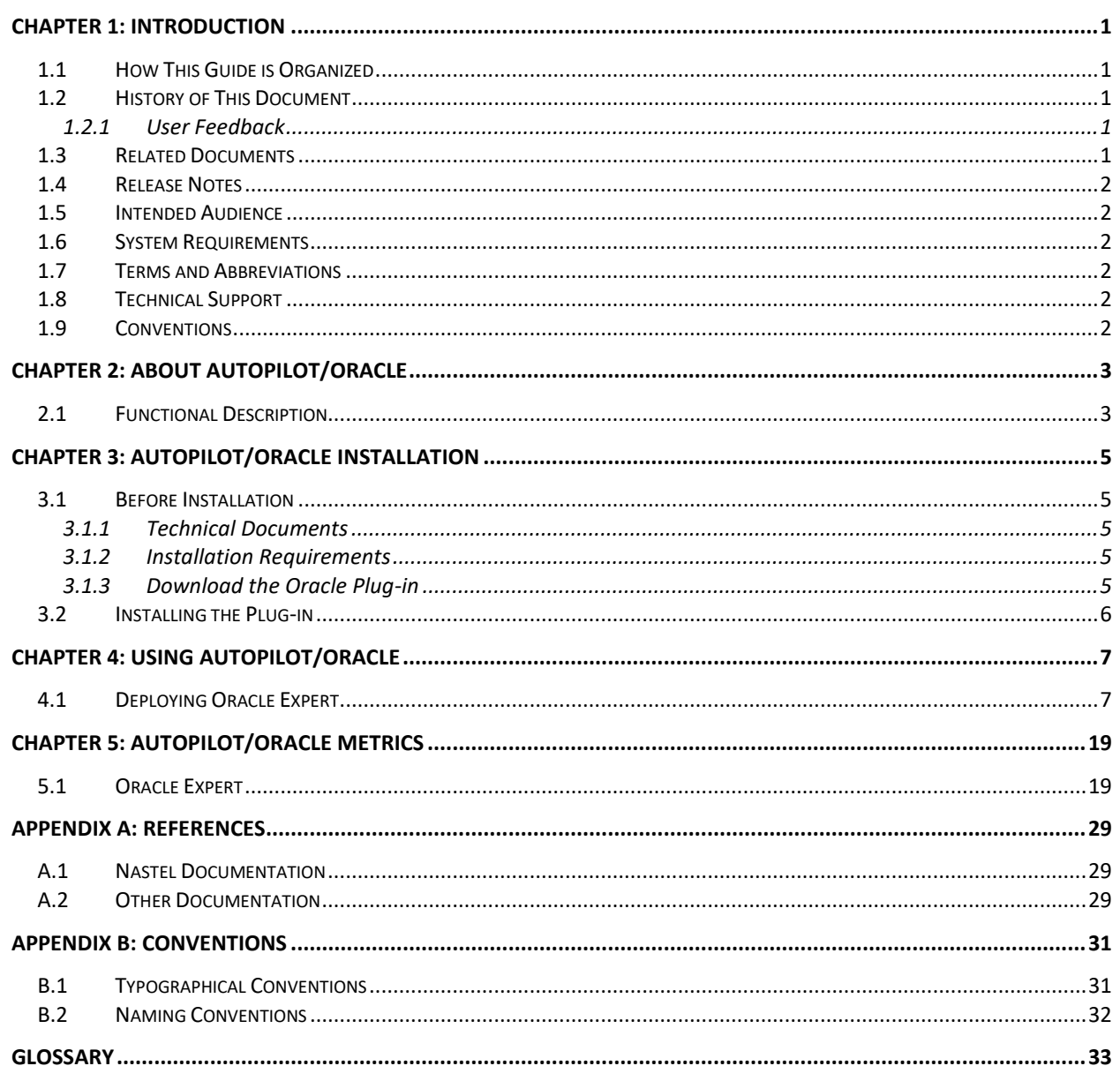

# **Figures**

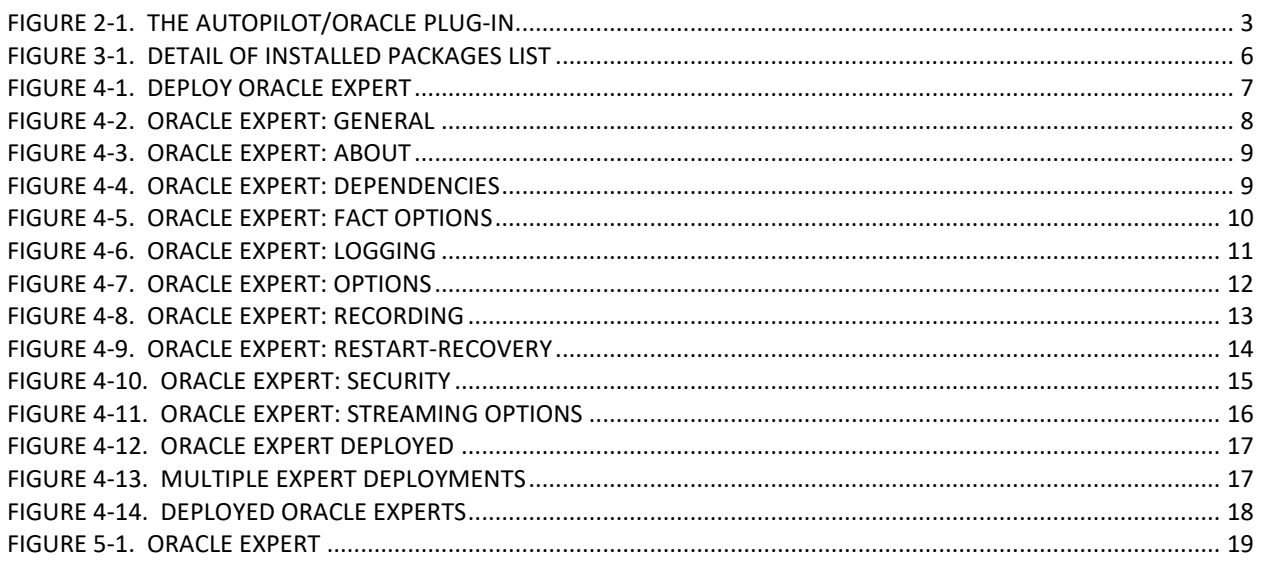

# **Tables**

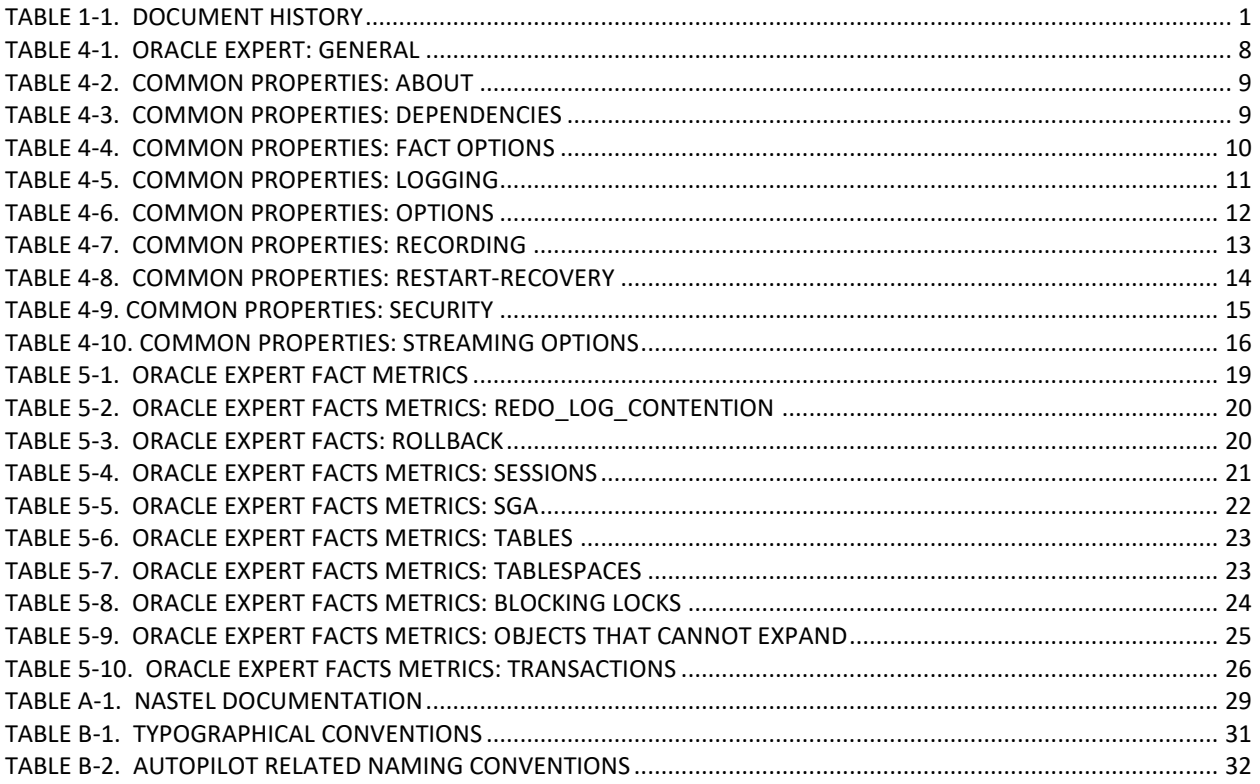

# <span id="page-4-0"></span>**Chapter 1: Introduction**

Welcome to the *AutoPilot/Oracle Plug-in Guide*. This guide describes installation and uses of the plug-in. Please review this guide carefully before installing the product.

#### <span id="page-4-1"></span>**1.1 How This Guide is Organized**

- *[Chapter 1](#page-4-0)*: Identifies the users and history of the document, as well as additional and alternate documents. System requirements are outlined in addition to supplying support and reference information.
- *[Chapter 2](#page-6-0)*: Contains a brief functional description of AutoPilot/Oracle Plug-in.
- *[Chapter 3](#page-8-0)*: Provides instructions for new installations of the AutoPilot/Oracle Plug-in.
- *[Chapter 4](#page-10-0)*: Provides instructions for configuring and deploying the Oracle® expert.
- *[Chapter 5](#page-22-0)*: Defines the AutoPilot/Oracle metrics.
- *[Appendix A](#page-32-0)*: Provides a detailed list of all reference information required for the installation of AutoPilot.
- *[Appendix B](#page-34-0)*: Contains conventions used in this document.

*[Glossary](#page-36-0)*: Contains a listing of unique and common acronyms and words and their definition.

#### <span id="page-4-2"></span>**1.2 History of This Document**

<span id="page-4-5"></span>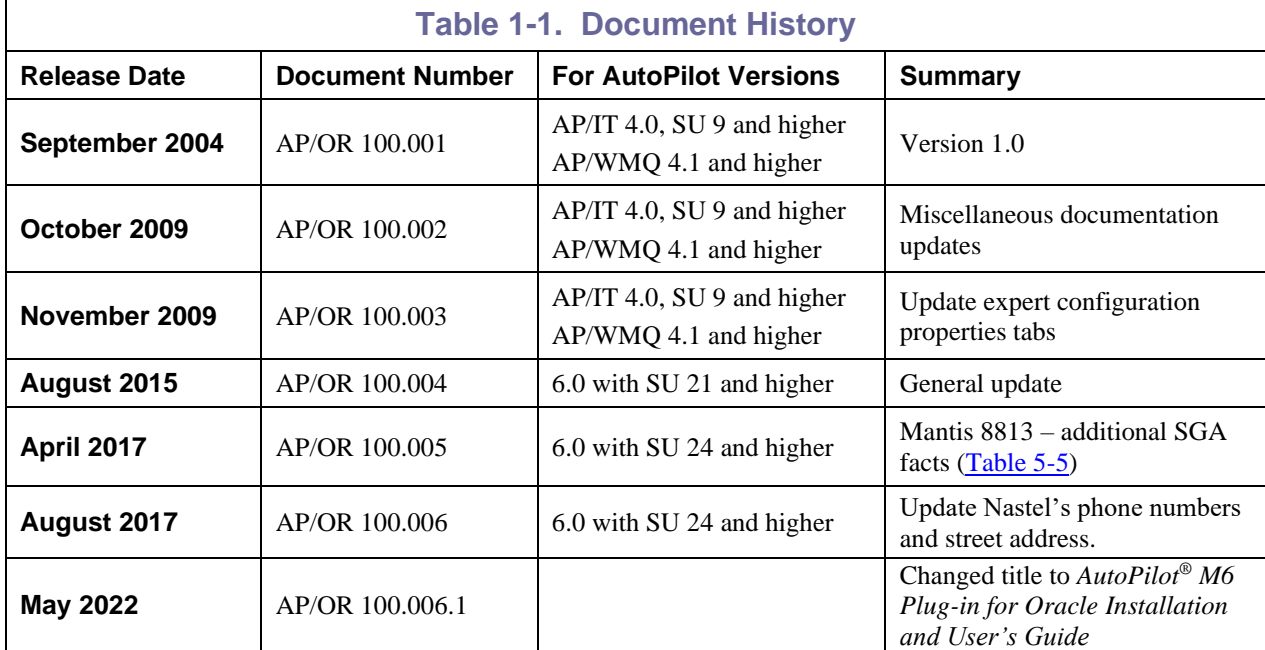

#### <span id="page-4-3"></span>**1.2.1 User Feedback**

Nastel encourages all users and administrators of AutoPilot to submit comments, suggestions, corrections, and recommendations for improvement for all AutoPilot documentation. Please send your comments via post/mail, or by email. Send messages to: support@nastel.com. You will receive a written response, along with status of any proposed change, update, or correction.

### <span id="page-4-4"></span>**1.3 Related Documents**

The complete listing of related and referenced documents is listed in [Appendix A](#page-32-0) of this guide.

#### <span id="page-5-0"></span>**1.4 Release Notes**

See README.HTM files on installation media or AutoPilot installation directory.

**CAUTION!**

When upgrading AutoPilot/IT you must upgrade all installations within the domain. AutoPilot 3.0 and 4.0 are not compatible

### <span id="page-5-1"></span>**1.5 Intended Audience**

This document is intended for personnel installing and customizing Nastel's AutoPilot products. The installer should be familiar with:

- Java Run Time Environment 1.6.x (JRE 1.6.x) or higher. (JRE 1.6 is included with AP M6 for Windows and selected UNIX platforms.)
- Target operating system environment.
- The installer may need administrative privileges for the target platform.
- Procedures for installing software on the target platform such as Windows, UNIX, OS etc.

#### <span id="page-5-2"></span>**1.6 System Requirements**

The AutoPilot/OR Plug-in is compatible with Oracle 10, 11, and 12.

The plug-in can be installed on any AutoPilot managed node in the AutoPilot network. AutoPilot managed node must be running on the same machine as the WebSphere server and no other application servers or plug-ins are installed on this node.

The AutoPilot/OR Plug-in must be installed where it can access the target application within the same network.

The AutoPilot/ Oracle Plug-in installation requires less than 1M of disk space.

#### <span id="page-5-3"></span>**1.7 Terms and Abbreviations**

A list of terms and abbreviation used in this document is located in the Glossary.

### <span id="page-5-4"></span>**1.8 Technical Support**

If you need additional technical support, you can contact Nastel by telephone or by email.

To contact Nastel technical support by telephone, call **800-963-9822 ext. 1**, if you are calling from outside the United States dial **001-516-801-2100.**

To contact Nastel technical support by e-mail, send a message to support@nastel.com.

To access the Nastel automated support system (user id and Password required), go to: [http://support.nastel.com/,](http://support.nastel.com/) or visit the Nastel Resource Center at [www.nastel.com/resources.](http://www.nastel.com/resources) Contact your local AutoPilot Administrator for further information.

#### <span id="page-5-5"></span>**1.9 Conventions**

Refer to **Appendix B** for typographical and naming conventions used in all AutoPilot documentation.

# <span id="page-6-0"></span>**Chapter 2: About AutoPilot/Oracle**

This chapter describes Nastel's AutoPilot/Oracle Plug-in and its application with AutoPilot.

#### <span id="page-6-1"></span>**2.1 Functional Description**

The AutoPilot/Oracle Plug-in can retrieve information about the Oracle® database which provides a common method to create, send, receive, and read an enterprise messaging system's messages.

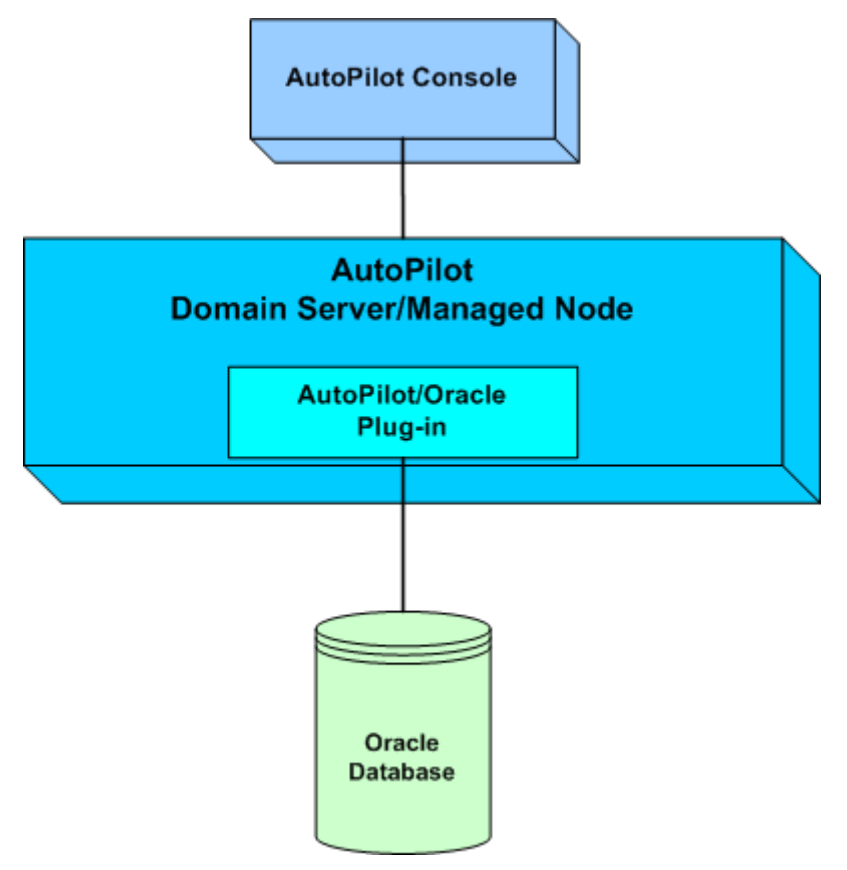

<span id="page-6-2"></span>*Figure 2-1. The AutoPilot/Oracle Plug-in*

**This Page Intentionally Left Blank**

# <span id="page-8-0"></span>**Chapter 3: AutoPilot/Oracle Installation**

This chapter provides instructions for the typical installation and setup requirements for the *AutoPilot/Oracle Plug*-*in*.

#### <span id="page-8-1"></span>**3.1 Before Installation**

#### <span id="page-8-2"></span>**3.1.1 Technical Documents**

Prior to installation you should review all text files and installation procedures on the installation CD or printed documentation provided. You should print, as needed, all of the installation related materials to give yourself quick access to any required information during any installation or migration procedures.

Additional sets of printed documents are available from your Nastel representative or Nastel Support.

#### <span id="page-8-3"></span>**3.1.2 Installation Requirements**

The AP/Oracle plug-in should be installed on the AutoPilot domain server or any managed node within the AutoPilot network.

The user must have "SELECT" permission for the Oracle system views and tables listed below:

v\$instance v\$parameter v\$license v\$session v\$statname v\$sesstat v\$sess\_io v\$sysstat v\$sqlarea v\$open\_cursor v\$access v\$librarycache v\$rowcache v\$rollstat v\$rollname v\$lock v\$locked\_object v\$latch v\$sgastat v\$process v\$bgprocess dba\_data\_files dba\_free\_space dba\_tablespaces dba\_free\_space\_coalesced dba\_segments dba\_rollback\_segs dba\_objects Dba\_data\_files Dba\_extents Dba\_tables Dba\_users obj\$ user\$ all\_indexes

#### <span id="page-8-4"></span>**3.1.3 Download the Oracle Plug-in**

Download the AP/Oracle Plug-in from Nastel Support, [http://support.nastel.com/ap/.](http://support.nastel.com/ap/) A user name and password are required or copy from your installation CD.

# <span id="page-9-0"></span>**3.2 Installing the Plug-in**

1. Save your work and logoff AutoPilot.

**NOTE:** There are no specific logoff procedures required to exit AutoPilot Console

2. Stop the Nodes and/or Domain Server that will be updated with the AP/Oracle plug-in.

- 3. Copy AP\_ORADB-*version*.pkg into the [*AUTOPILOT\_HOME*]\updates directory.
- 4. At the command prompt run: [*AUTOPILOT\_HOME*]/bin/pkgman ..\updates\AP\_ORADB-*version*.pkg.

**J** NOTE: Make sure there are no errors posted at the bottom of the screen.

5. Verify plug-in installation by running : [*AUTOPILOT HOME*] \bin\pkgman -libinfo. The details of the library are listed. Verify that the oracle\_expert.jar file have been copied into the lib directory.

| on C:\WINDOWS\system32\cmd.exe                                                                                                    |                                                                      |                                                                                                    |                                                                                                    |
|----------------------------------------------------------------------------------------------------|----------------------------------------------------------------------|----------------------------------------------------------------------------------------------------|----------------------------------------------------------------------------------------------------|
| C:\nastel\AutoPilotM6\bin>pkgman -info<br>Loading properties from "C:\nastel\AutoPilotM6\global.properties"<br>Loading properties from "/apwmq.properties"<br>Loading Log4J log4j.config=C:\nastel\AutoPilotM6\log4j.properties, exists=true<br>AutoPilot M6 Package Manager Uersion 6.0<br>Copyright (C) 1998-2008 Nastel All rights reserved.                                                                                                    |                                                                      |                                                                                                    |                                                                                                    |
| Loaded 17 packages from "packages.xml"                                                                                                    |                                                                      |                                                                                                    |                                                                                                    |
| Package                                                                                                    | <b>Uersion</b>                                                       | Size                                                                                                    | Time                                                                                                    |
| AutoPilot M6(NA)<br><b>JRE(NA)</b><br><b>JRE(NA)</b><br>AIM-Plugin(AP_AIM-6.0.7.pkg)<br>ServiceUpdate(AP60_SU10.pkg) 6.0.10<br>APTM-TA(AP_TMTA-6.0.9.pkg)<br>JBoss4-JMX-Plugin(AP_JMX_JBOSS-1 1.0.1<br>SNMP-Plugin(AP_SNMP-6.0.2.pkg)<br>WMQI-Plugin(AP_WMQI-6.0.0.pkg)<br>WAS-PMI-Plugin(AP_PMI_WAS-6.0.2. 6.0.2<br>JMX-Plugin(AP_JMX-6.0.1.pkg)<br>WLS-JMX-Plugin(AP_JMX_WLS-1.0.pk 1.0<br>WAS-JMX-Plugin(AP_JMX_WAS-6.0.2. 6.0.2<br>Oracle-Plugin(AP_ORADB-1.1.6.1.p 1.1.6<br>TWORKS-TA(AP_TWORKS_TA-6.0.8.2.p 6.0.8.2<br>WMQ-Plugin(AP_WMQ-6.0.12.pkg) 6.0.12<br>WMQ-Resource-Pack(AP_WMQRP-6.0.5 6.0.5 | 6.0<br>1.5.012<br>1.5.0<br>6.0.7<br>6.0.9<br>6.0.2<br>6.0.0<br>6.0.1 | <b>NA</b><br><b>NA</b><br><b>NA</b><br>151<br>5726<br>241<br>39<br>1491<br>325<br>30<br>501<br>521<br>13<br>23<br>1401<br>158<br>177 | $2009 - 10 - 09$ 16:10:58<br>$2008 - 06 - 3017:01:38$<br>$2008 - 10 - 20110:49:29$<br>2008-09-04 14:00:17<br>2009-09-15 12:23:05<br>$2008 - 11 - 17$ 16:49:38<br>2008-09-04 15:30:10<br>2009-06-26 17:14:20<br>$2008 - 12 - 2409:53:21$<br>$2008 - 12 - 31$ 12:05:05<br>$2009 - 01 - 09$ 09:47:01<br>$2009 - 01 - 09$ 15:01:39<br>$2009 - 01 - 12$ 16:44:17<br>$2009 - 02 - 25$ 15:08:49<br>2009-08-26 11:57:02<br>$2009 - 09 - 14$ 15:43:56<br>2009-09-14 15:45:04 |
| C:\nastel\AutoPilotM6\bin>pkgman _                                                                                                    |                                                                      |                                                                                                    |                                                                                                    |

*Figure 3-1. Detail of Installed Packages List*

<span id="page-9-1"></span>6. Restart AutoPilot services stopped in step 2.

# <span id="page-10-0"></span>**Chapter 4: Using AutoPilot/Oracle**

### <span id="page-10-1"></span>**4.1 Deploying Oracle Expert**

- 1. Open your AutoPilot Console
- 2. Right-click on the managed node that has AutoPilot/Oracle expert is installed.
- 3. Click **Deploy Expert > DBMS Experts > Oracle Expert**. The expert displayed in the figure (menu) below is described in detail in [Chapter 5.](#page-22-0)

<span id="page-10-2"></span>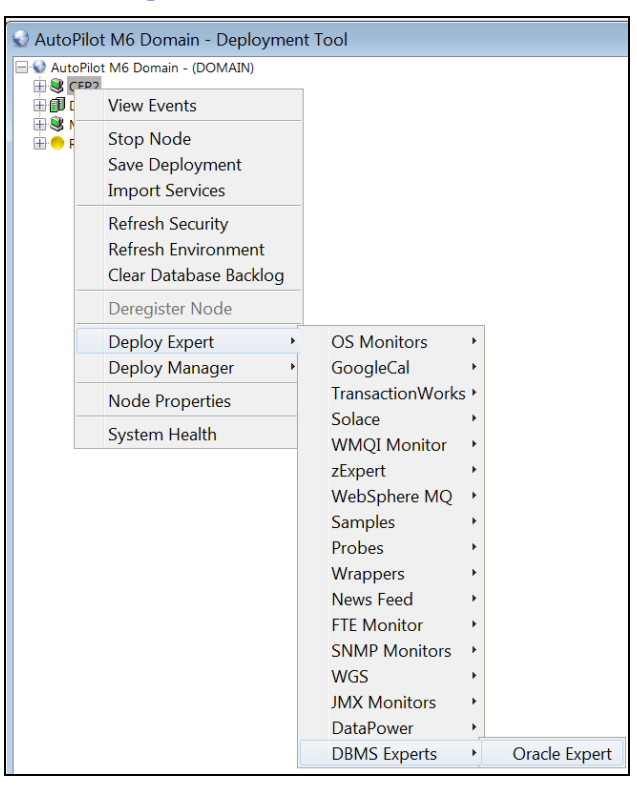

*Figure 4-1. Deploy Oracle Expert*

4. It is recommended that you update the description, context and name to define your expert. At a minimum apply a definitive name to your agent.

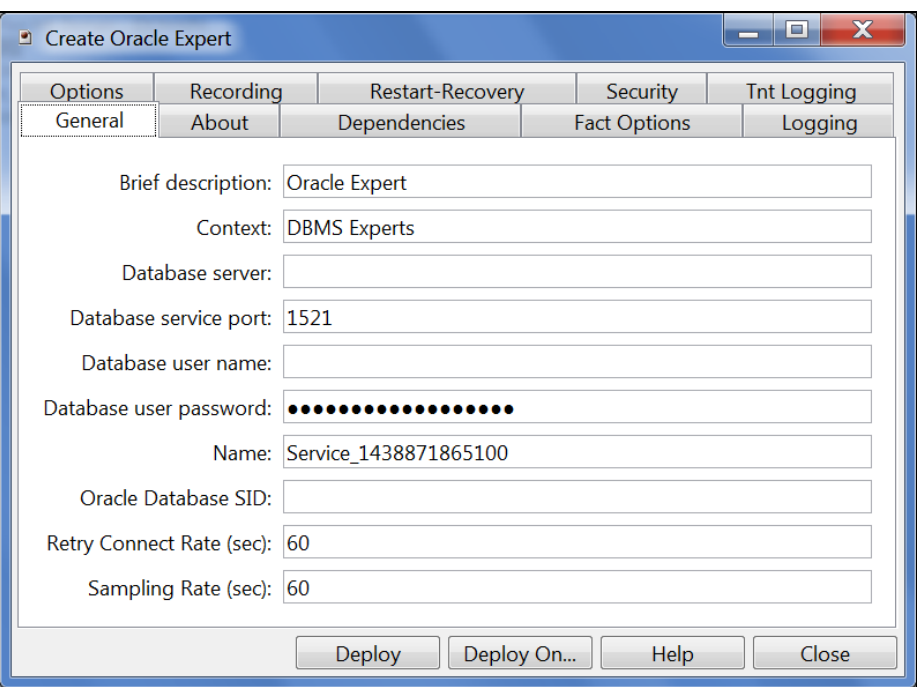

*Figure 4-2. Oracle Expert: General*

<span id="page-11-1"></span><span id="page-11-0"></span>

| <b>Table 4-1. Oracle Expert: General</b> |                                                                                                    |  |
|------------------------------------------|----------------------------------------------------------------------------------------------------|--|
| <b>Property</b>                          | <b>Description</b>                                                                                                    |  |
| <b>Brief description</b>                 | A short, user defined description of the service.<br>The default is the subject expert name.                                                                                                    |  |
| <b>Context</b>                           | A user define category that will be registered with the domain server. The<br>default is: DBMS Expert.                                                                                                    |  |
| Database server                          | Address of Oracle Database server to be monitored                                                                                                    |  |
| Database service port                    | Oracle Database Service Port                                                                                                    |  |
| Database user name                       | Oracle Database User Name. See section 3.1.2, Installation Requirements.                                                                                                    |  |
| Database user password                   | User password                                                                                                    |  |
| <b>Name</b>                              | Name that uniquely identifies the service in the domain. The default name<br>system assigned with the word service and twelve random digits (example:<br>Service_123456789012). You can change the name to anything that suites<br>your needs. |  |
| <b>Oracle Database SID</b>               | Instance name                                                                                                    |  |
| <b>Retry Connect Rate(sec)</b>           | Connection retry rate in seconds                                                                                                    |  |
| <b>Sampling Rate (sec)</b>               | Time interval in seconds for sampling transactions message data and<br>reporting to facts board. Default value is 60 seconds (1 minute).                                                                                                    |  |

5. Click the *About* tab. Identify and enable requirements as defined in the table. These parameters are common to all experts.

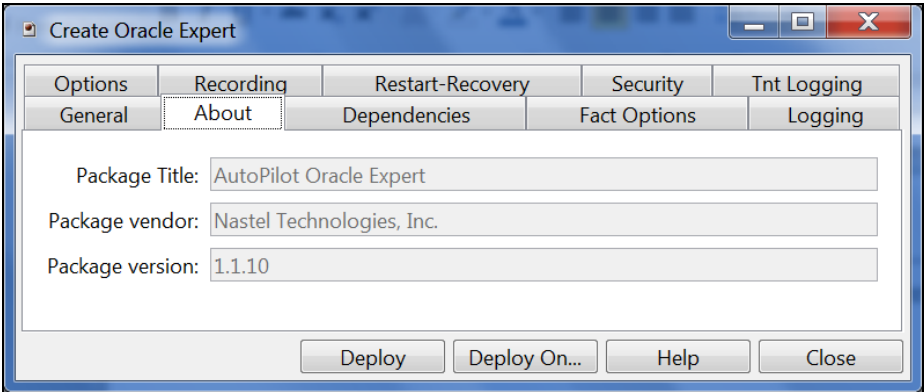

*Figure 4-3. Oracle Expert: About*

<span id="page-12-2"></span><span id="page-12-0"></span>

| <b>Table 4-2. Common Properties: About</b> |                                             |  |
|--------------------------------------------|---------------------------------------------|--|
| <b>Property</b>                            | <b>Description</b>                          |  |
| <b>Package Title</b>                       | Implementation title of the source package. |  |
| Package vendor                             | Name of implementation vendor.              |  |
| <b>Package version</b>                     | Version number of source package.           |  |

6. Click the *Dependencies* tab, if required. Identify and format dependencies as defined in the table. These parameters are common to all experts.

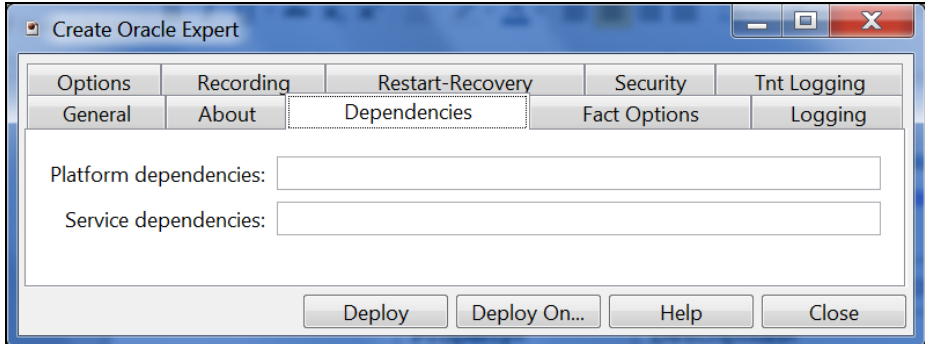

*Figure 4-4. Oracle Expert: Dependencies*

<span id="page-12-3"></span><span id="page-12-1"></span>

| <b>Table 4-3. Common Properties: Dependencies</b> |                                                       |
|---------------------------------------------------|-------------------------------------------------------|
| <b>Property</b>                                   | <b>Description</b>                                    |
| <b>Platform dependencies</b>                      | Dependencies on OS platforms, comma separated list.   |
| Service dependencies                              | Dependencies on other services, comma separated list. |

7. Click the *Fact Options* tab. Identify and enable requirements as defined in the table. These parameters are common to all experts.

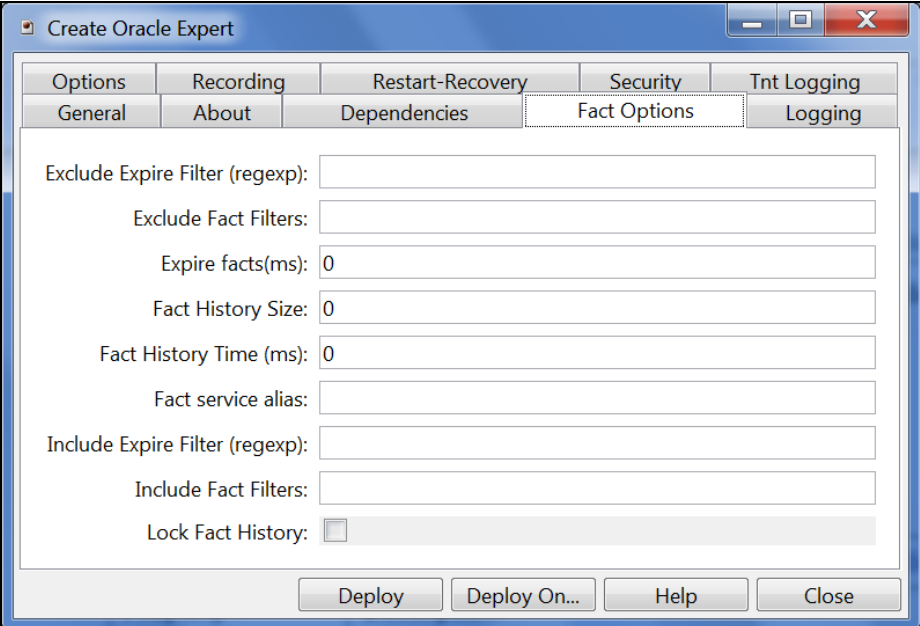

*Figure 4-5. Oracle Expert: Fact Options*

<span id="page-13-1"></span><span id="page-13-0"></span>

| <b>Table 4-4. Common Properties: Fact Options</b> |                                                                                                    |  |
|---------------------------------------------------|----------------------------------------------------------------------------------------------------|--|
| <b>Property</b>                                   | <b>Description</b>                                                                                       |  |
| <b>Exclude Expire Filter</b>                      | Do not expire facts that match specified regular expression.                                             |  |
| <b>Exclude Fact Filters</b>                       | Comma separated list of fact paths to exclude during publishing.                                         |  |
| <b>Expire facts(ms)</b>                           | Automatically expires facts that have not been updated in the specified<br>$time (ms)$ .                 |  |
| <b>Fact History Size</b>                          | Automatically maintains the specified number of samples for each<br>published fact in memory.            |  |
| <b>Fact History Time(ms)</b>                      | Automatically maintains fact history not exceeding specified time in<br>$(ms)$ .                         |  |
| <b>Fact service alias</b>                         | Override fact service prefix for all published facts. Facts will appear<br>under specified service name. |  |
| <b>Include Expire Filter</b>                      | Expire facts that match the specified regular expression                                                 |  |
| <b>Include Fact Filters</b>                       | Comma separated list of fact paths to include during publishing.                                         |  |
| <b>Lock Fact History</b>                          | Automatically locks fact history values when history cache is full.                                      |  |

8. Click the *Logging* tab, if required. Identify, and format logging requirements as defined in the table. These parameters are common to all experts.

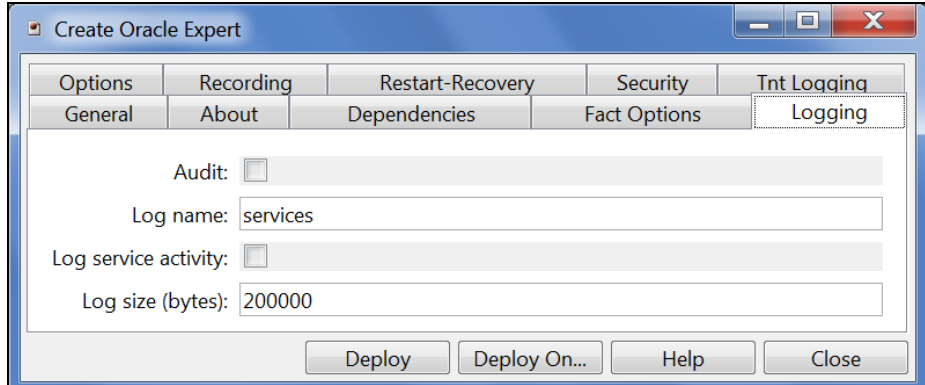

*Figure 4-6. Oracle Expert: Logging*

<span id="page-14-1"></span><span id="page-14-0"></span>

| <b>Table 4-5. Common Properties: Logging</b> |                                                                        |  |
|----------------------------------------------|------------------------------------------------------------------------|--|
| <b>Property</b>                              | <b>Description</b>                                                     |  |
| Audit                                        | Enable/disable service audit trace.                                    |  |
| <b>Log Name</b>                              | Log name associated with the service.                                  |  |
| <b>Log Service Activity</b>                  | Enable/disable service activity trace.                                 |  |
| Log Size (bytes)                             | Enter log file size if the activity is enabled. Default value: 200000. |  |

9. Click the *Options* tab. Identify and enable requirements as defined in the table. These parameters are common to all experts.

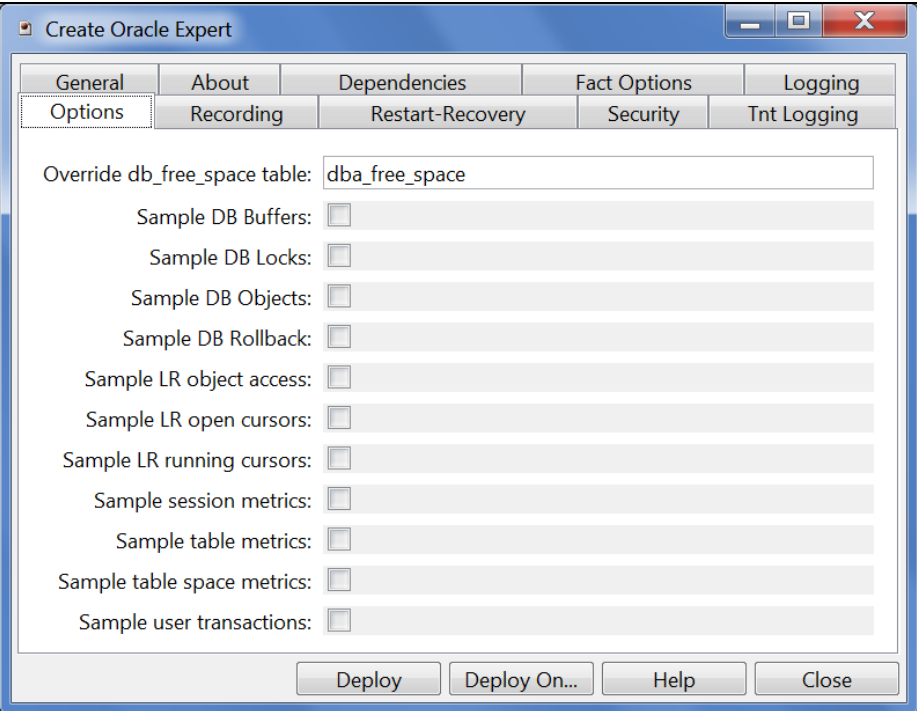

*Figure 4-7. Oracle Expert: Options*

<span id="page-15-1"></span><span id="page-15-0"></span>

| <b>Table 4-6. Common Properties: Options</b> |                                                                |  |
|----------------------------------------------|----------------------------------------------------------------|--|
| <b>Property</b>                              | <b>Description</b>                                             |  |
| Override db_free_space table                 | Override default db_free_space table                           |  |
| <b>Sample DB Buffers</b>                     | Collect DB buffer related metrics                              |  |
| <b>Sample DB Locks</b>                       | Collect DB lock related metrics                                |  |
| <b>Sample DB Objects</b>                     | Collect DB object related metrics                              |  |
| <b>Sample DB Rollback</b>                    | Collect DB rollback related metrics                            |  |
| <b>Sample LR object access</b>               | Collect linear regression (LR) object related metrics.         |  |
| Sample LR open cursors                       | Collect linear regression (LR) open cursor related metrics.    |  |
| <b>Sample LR running cursors</b>             | Collect linear regression (LR) running cursor related metrics. |  |
| <b>Sample session metrics</b>                | Collect session related metrics.                               |  |
| <b>Sample table metrics</b>                  | Collect table related metrics.                                 |  |
| Sample table space metrics                   | Collect table space related metrics.                           |  |
| <b>Sample user transactions</b>              | Collect user transaction related metrics.                      |  |

10. Click the *Recording* tab. Identify and enable requirements as defined in the table. These parameters are common to all experts.

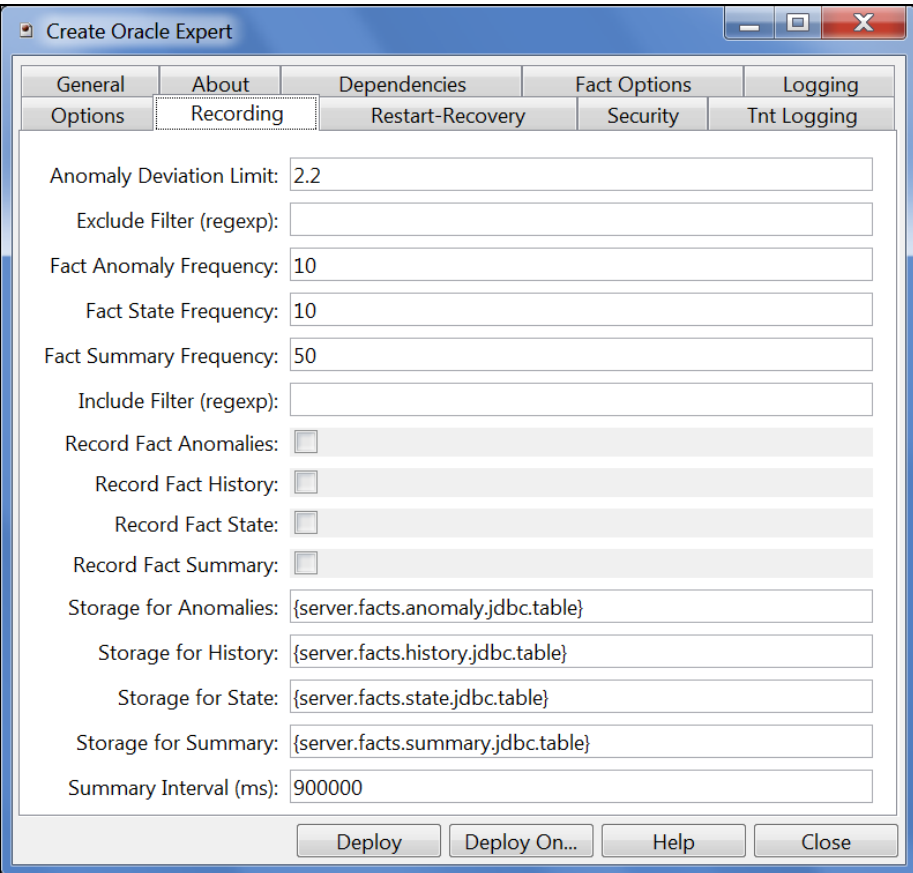

*Figure 4-8. Oracle Expert: Recording*

<span id="page-16-1"></span><span id="page-16-0"></span>

| <b>Table 4-7. Common Properties: Recording</b> |                                                                                                    |  |
|------------------------------------------------|----------------------------------------------------------------------------------------------------|--|
| <b>Property</b>                                | <b>Description</b>                                                                                                    |  |
| <b>Anomaly Deviation Limit</b>                 | Number of standard deviations above or below the mean.                                                                                                    |  |
| <b>Exclude Filter (regexp)</b>                 | Ignore facts that match the specified regular expression.                                                                                                    |  |
| <b>Fact Anomaly Frequency</b>                  | Frequency at which fact anomalies are checked and recorded.                                                                                                    |  |
| <b>Fact State Frequency</b>                    | If Record Fact State is enabled, the value entered here specifies<br>how often the Fact State is updated.                                                                                                   |  |
| <b>Fact Summary Frequency</b>                  | Frequency at which fact summary is recorded.                                                                                                    |  |
| <b>Include Filter (regexp)</b>                 | A regular expression filter to include certain facts being written to<br>the database. Same format as described for the exclude filter.                                                                     |  |
| <b>Record Fact Anomalies</b>                   | Enables/disables fact anomaly recording for this service.                                                                                                    |  |
| <b>Record Fact History</b>                     | If enabled, records every fact change into the History database. The<br>exclude/include filters are respected.                                                                                              |  |
| <b>Record Fact State</b>                       | If enabled, records the last value published (current state) into the<br>state database and restores that value when the CEP Server is<br>stopped and restarted. The exclude/include filters are respected. |  |
| <b>Record Fact Summary</b>                     | If enabled, records summary record at the interval designated in the<br>Summary Interval (ms) field into the Summary database. The<br>exclude/include filters are respected.                                |  |

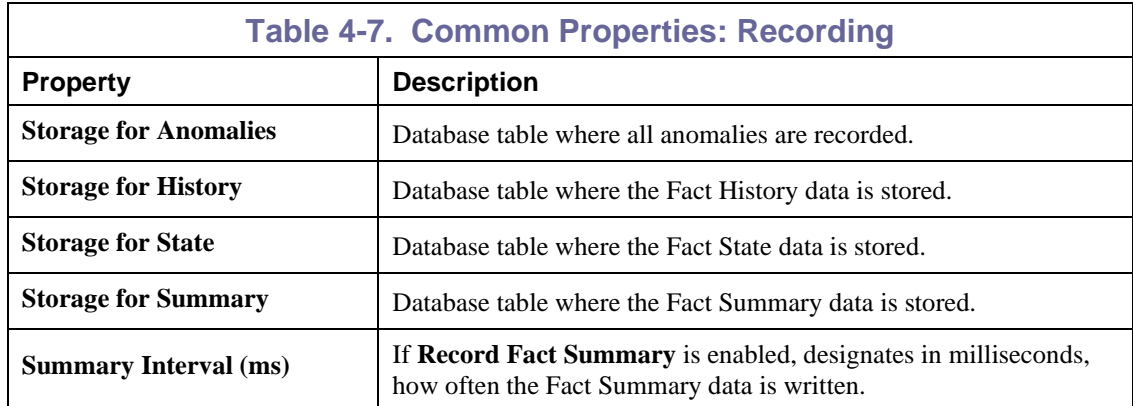

11. Click the *Restart-Recovery* tab, if required. Identify and enable requirements as defined in the table. These parameters are common to all experts.

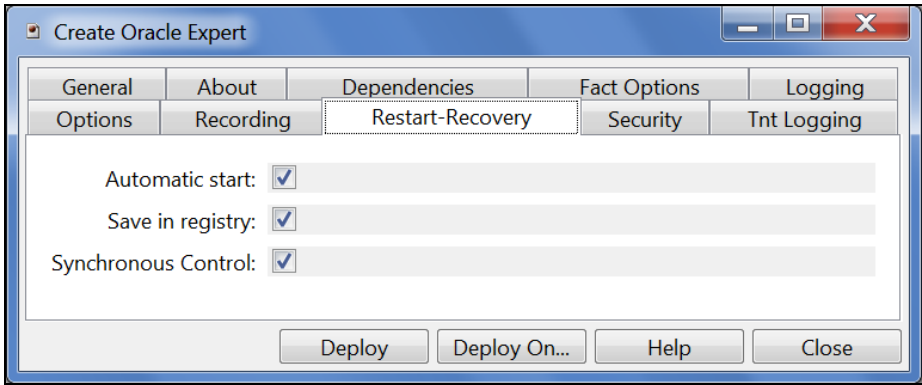

*Figure 4-9. Oracle Expert: Restart-Recovery*

<span id="page-17-1"></span><span id="page-17-0"></span>

| <b>Table 4-8. Common Properties: Restart-Recovery</b> |                                                        |  |
|-------------------------------------------------------|--------------------------------------------------------|--|
| <b>Property</b>                                       | <b>Description</b>                                     |  |
| <b>Automatic Start</b>                                | Enable/disable automatic start.                        |  |
| Save in registry                                      | Enable/disable saving persistent services in registry. |  |
| <b>Synchronous Control</b>                            | Enable/disable synchronous service initiation.         |  |

12. Click the *Security* tab. Enter or enable requirements as defined in the table below. These parameters are common to all experts.

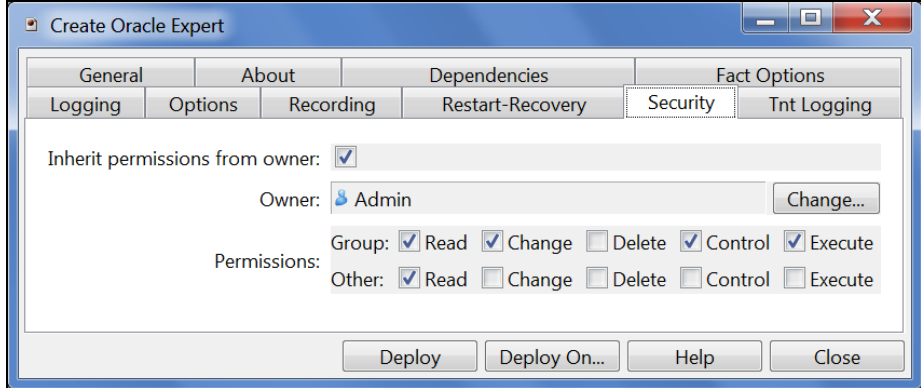

*Figure 4-10. Oracle Expert: Security*

<span id="page-18-1"></span><span id="page-18-0"></span>

| <b>Table 4-9. Common Properties: Security</b> |                                                                                    |                                                                            |  |
|-----------------------------------------------|------------------------------------------------------------------------------------|----------------------------------------------------------------------------|--|
| <b>Property</b>                               | <b>Description</b>                                                                 |                                                                            |  |
| <b>Inherit Permission from</b><br>Owner       | Enable/disable inheriting of permission from owners permission masks.              |                                                                            |  |
| Owner                                         | User that owns the object.                                                         |                                                                            |  |
| <b>Permissions</b>                            | Permissions for users of the same group and others. Enable/disable as<br>required. |                                                                            |  |
|                                               | Group                                                                              | <b>Other</b>                                                               |  |
| Read                                          | Group members may read/view<br>attributes of an object.                            | Others may read/view attributes of<br>an object.                           |  |
| <b>Change</b>                                 | Group members may change the<br>attributes of an object.                           | Others may change the attributes<br>of an object.                          |  |
| <b>Delete</b>                                 | Group members may delete the<br>object.                                            | Others may delete the object.                                              |  |
| <b>Control</b>                                | Group members may execute<br>control actions such as start, stop,<br>and disable.  | Others may execute control<br>actions such as start, stop, and<br>disable. |  |
| <b>Execute</b>                                | Group members may execute<br>operational commands on the<br>object.                | Others may execute operational<br>commands on the object.                  |  |

13. Click the *Streaming Options* tab. Enter or enable requirements as defined in the table below. These parameters are common to all experts.

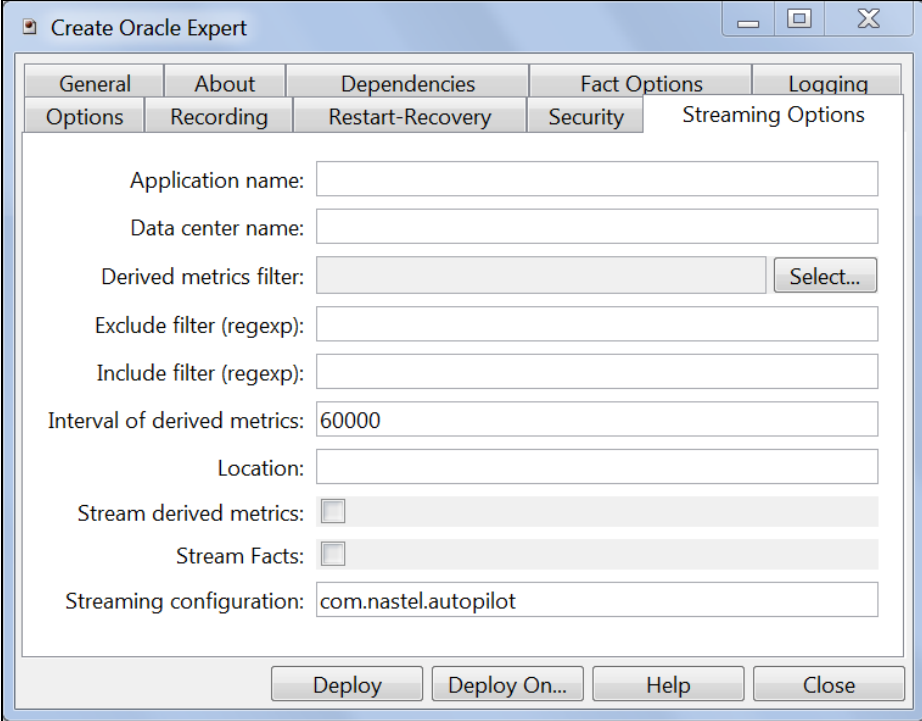

*Figure 4-11. Oracle Expert: Streaming Options*

<span id="page-19-1"></span><span id="page-19-0"></span>

| <b>Table 4-10. Common Properties: Streaming Options</b> |                                                                         |  |
|---------------------------------------------------------|-------------------------------------------------------------------------|--|
| <b>Property</b>                                         | <b>Description</b>                                                      |  |
| <b>Application name</b>                                 | Sets the application name                                               |  |
| Data center name                                        | Sets the data center name                                               |  |
| Derived metrics filter                                  | Fact derived filter name                                                |  |
| <b>Exclude filter</b> (regexp)                          | Ignore facts that match the specified regular expression                |  |
| Include filter (regexp)                                 | Log facts that match the specified regular expression                   |  |
| Interval of derived metrics                             | Time interval in ms for sending fact derived metrics                    |  |
| <b>Location</b>                                         | Sets the server location                                                |  |
| <b>Stream derived metrics</b>                           | Select to send derived metrics                                          |  |
| <b>Stream Facts</b>                                     | Select to enable fact streaming (requires TNT4j streaming<br>framework) |  |
| <b>Streaming configuration</b>                          | Streaming configuration block name                                      |  |

14. Click the **Deploy** button. A confirmation is displayed. Click **Yes** to deploy or **No** to cancel. If Yes is selected, the expert will be deployed. The verification screen will confirm the expert name and node where your expert was deployed.

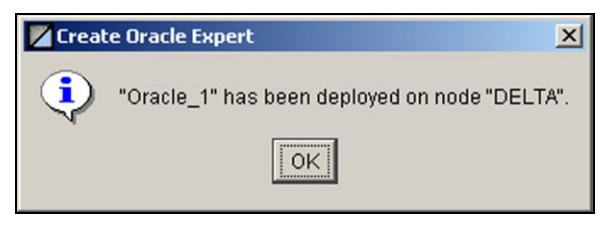

*Figure 4-12. Oracle Expert Deployed*

<span id="page-20-0"></span>*or* Click **Deploy On** to deploy on multiple nodes within the AutoPilot domain. Select the name to be used, and select the node to receive the expert. Note, if you applied a name to your expert in step 4, a unique name is needed for each deployment location when deploying across multiple experts. The default is "name@node name". The figure below depicts multiple deployments with an exception. The deployed experts show a green check, the exception shows a red X and an explanation in the dialog window.

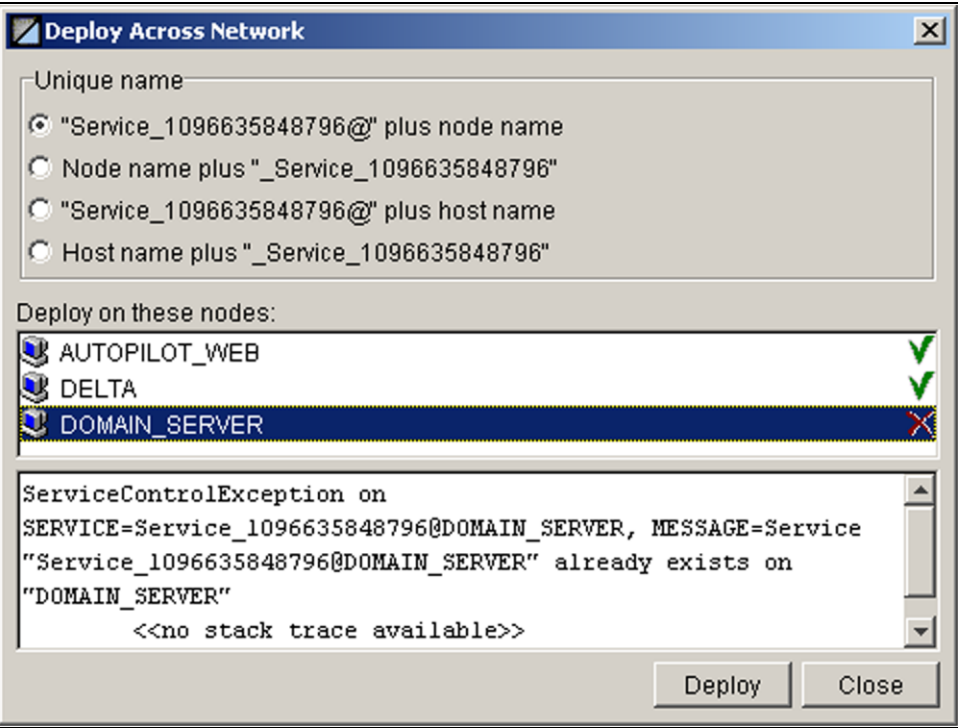

*Figure 4-13. Multiple Expert Deployments*

<span id="page-20-1"></span>15. The deployed expert (s) will be displayed under the node they were deployed, as in the sample below. The facts produced by each expert are defined in: [Chapter 5: AutoPilot/Oracle Metrics.](#page-22-0)

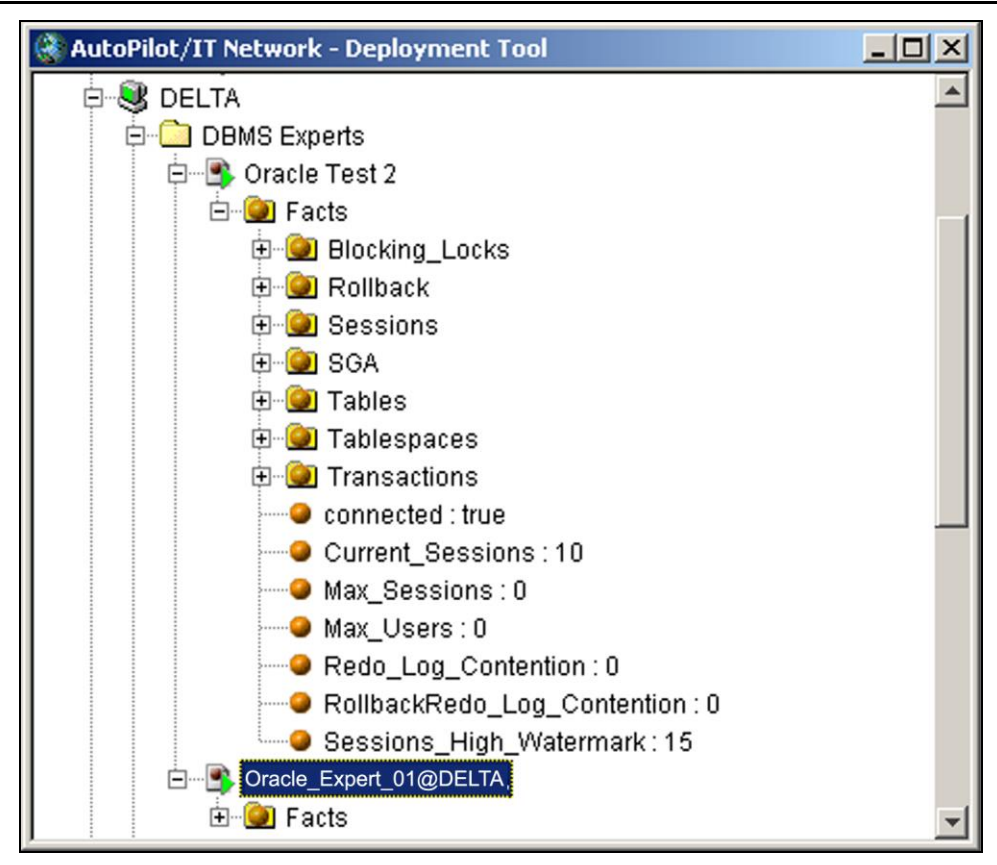

<span id="page-21-0"></span>*Figure 4-14. Deployed Oracle Experts*

# <span id="page-22-0"></span>**Chapter 5: AutoPilot/Oracle Metrics**

#### <span id="page-22-1"></span>**5.1 Oracle Expert**

The Oracle facts are published in a hierarchical organized format as:

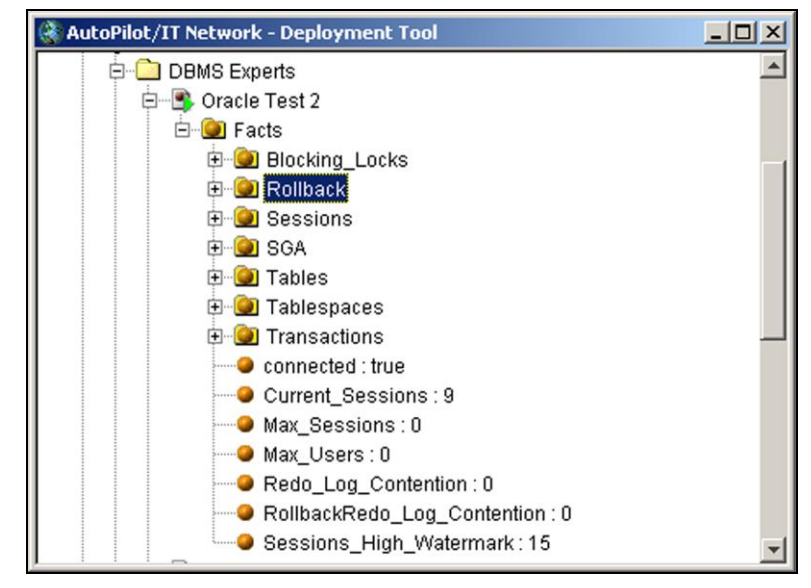

#### *Figure 5-1. Oracle Expert*

<span id="page-22-3"></span><span id="page-22-2"></span>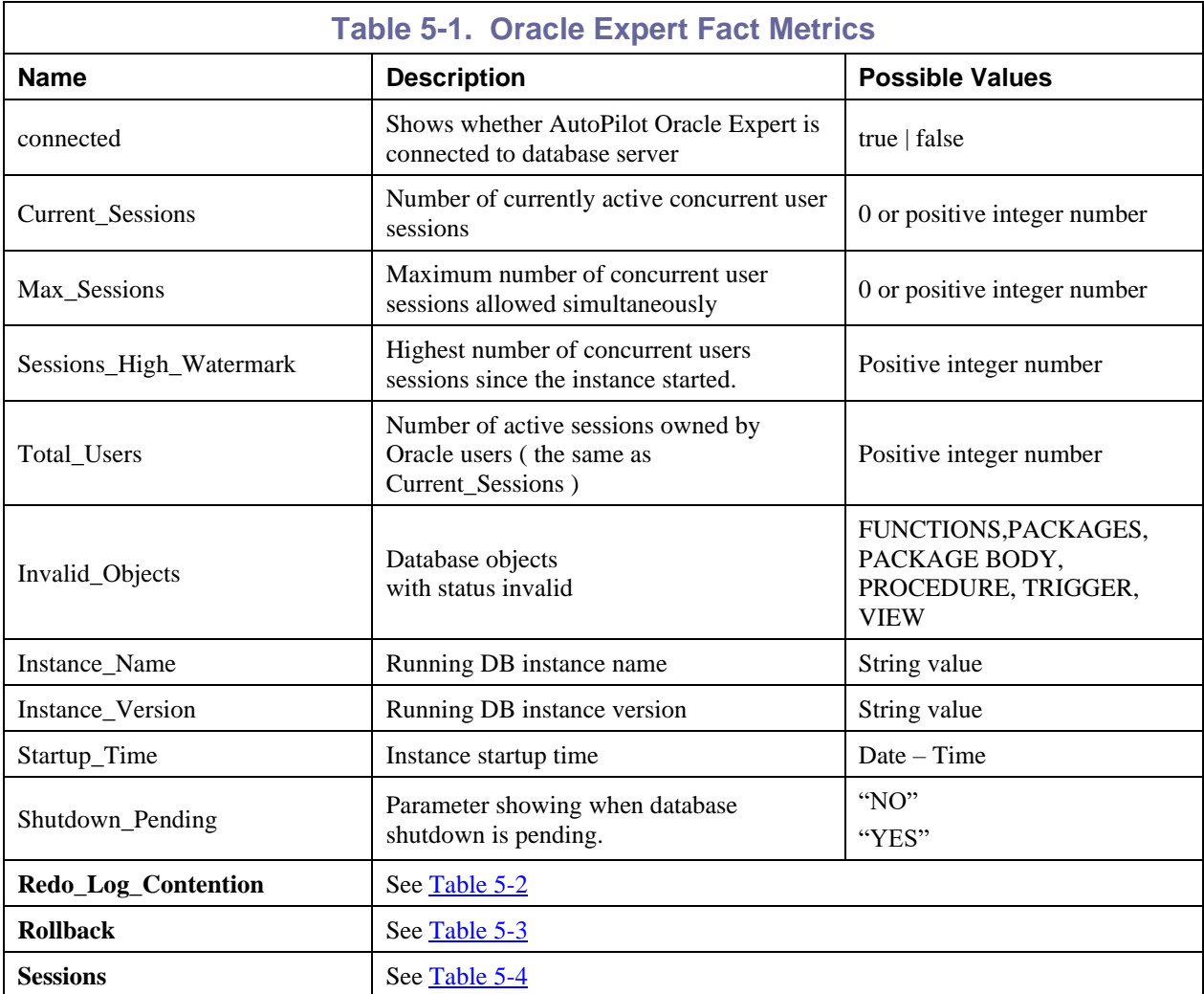

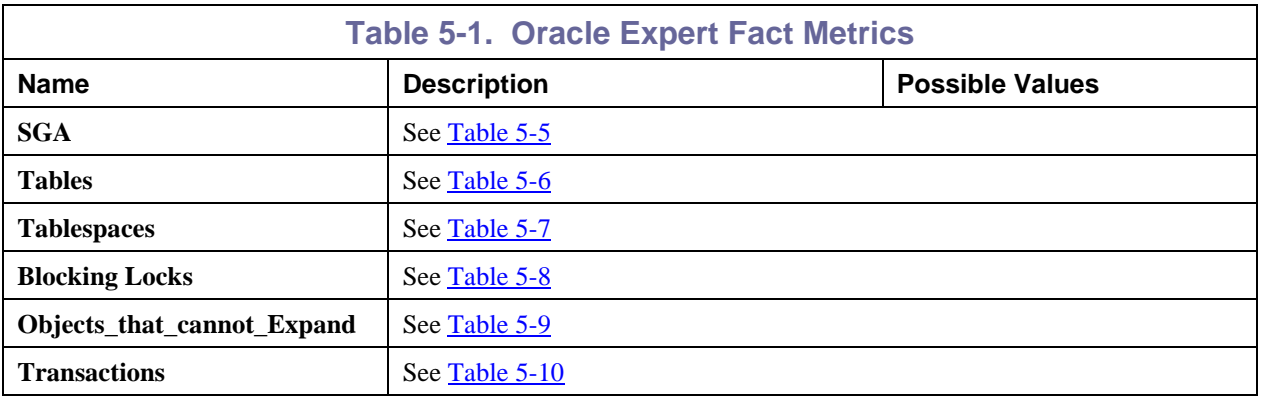

<span id="page-23-0"></span>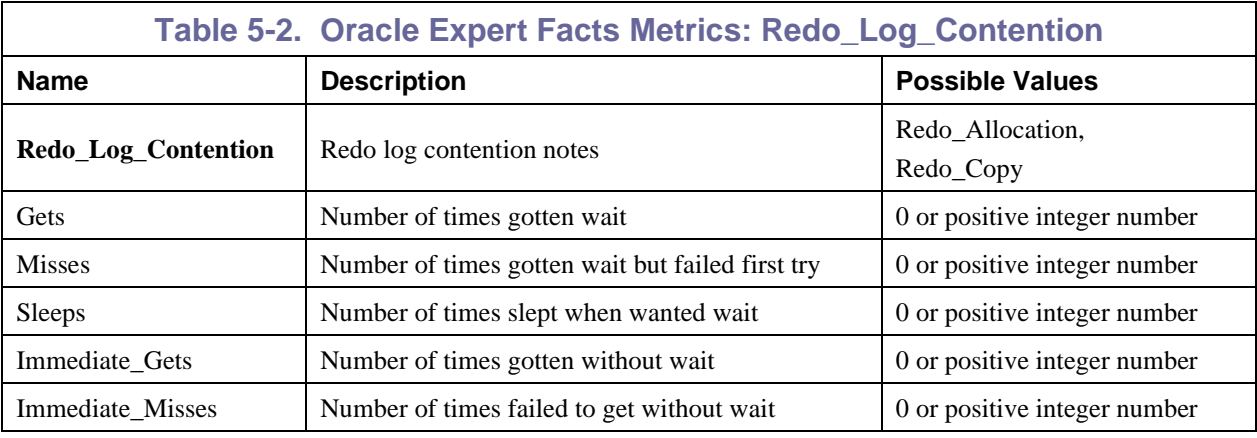

<span id="page-23-1"></span>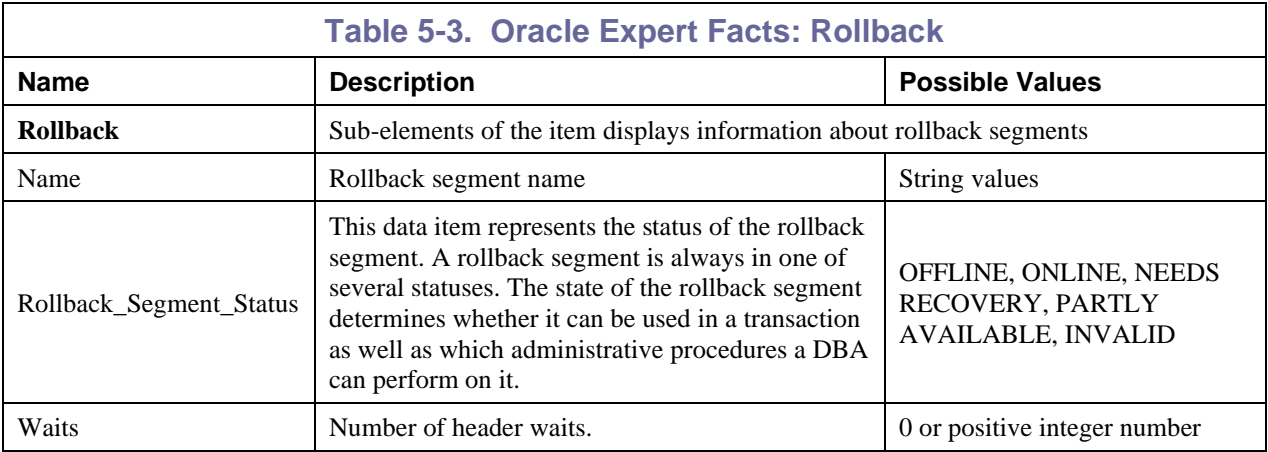

<span id="page-24-0"></span>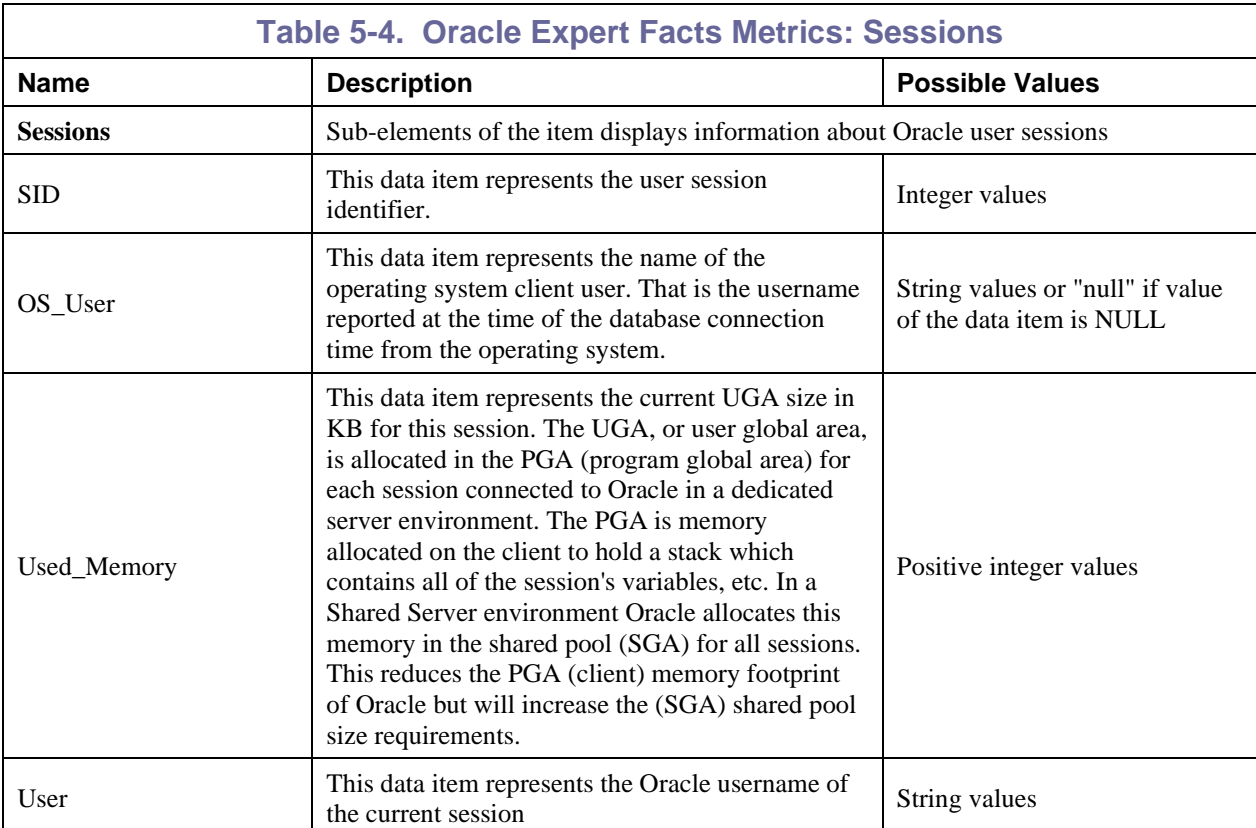

<span id="page-25-0"></span>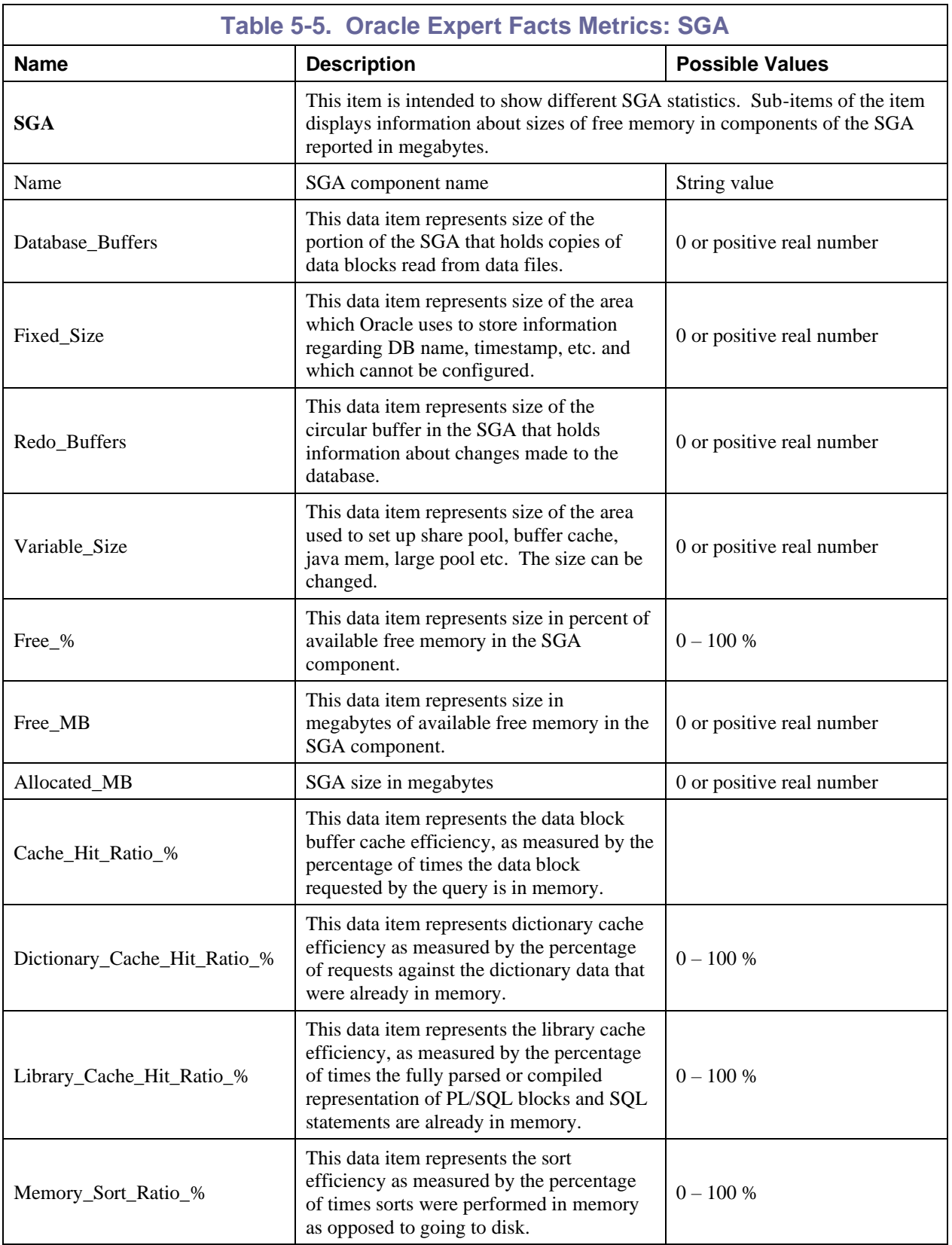

<span id="page-26-0"></span>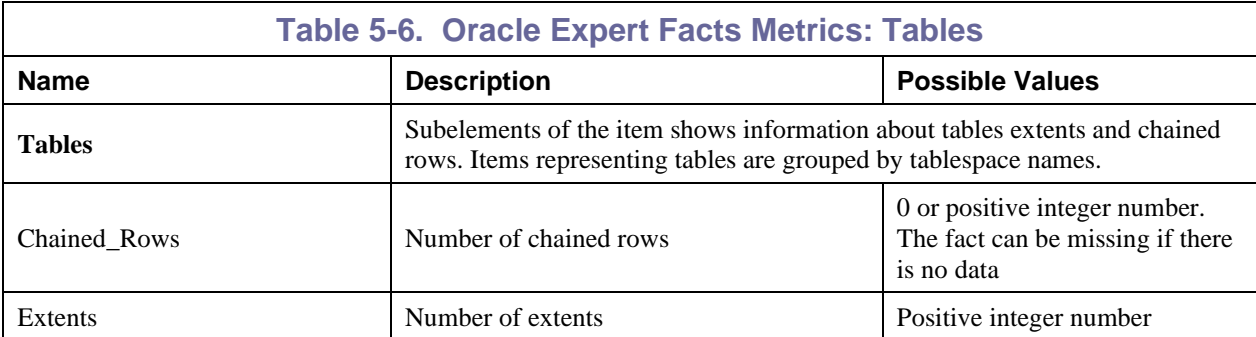

<span id="page-26-1"></span>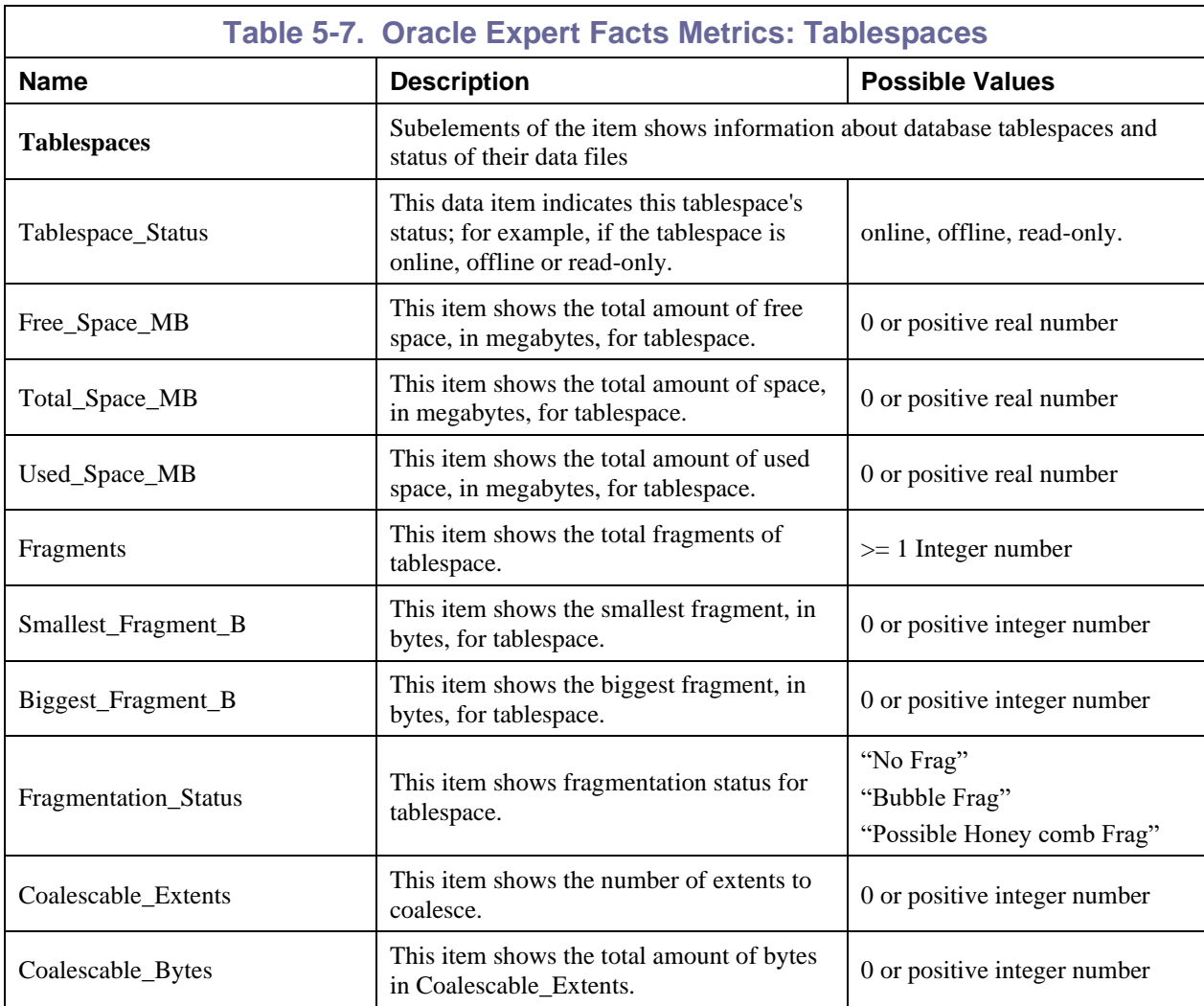

<span id="page-27-0"></span>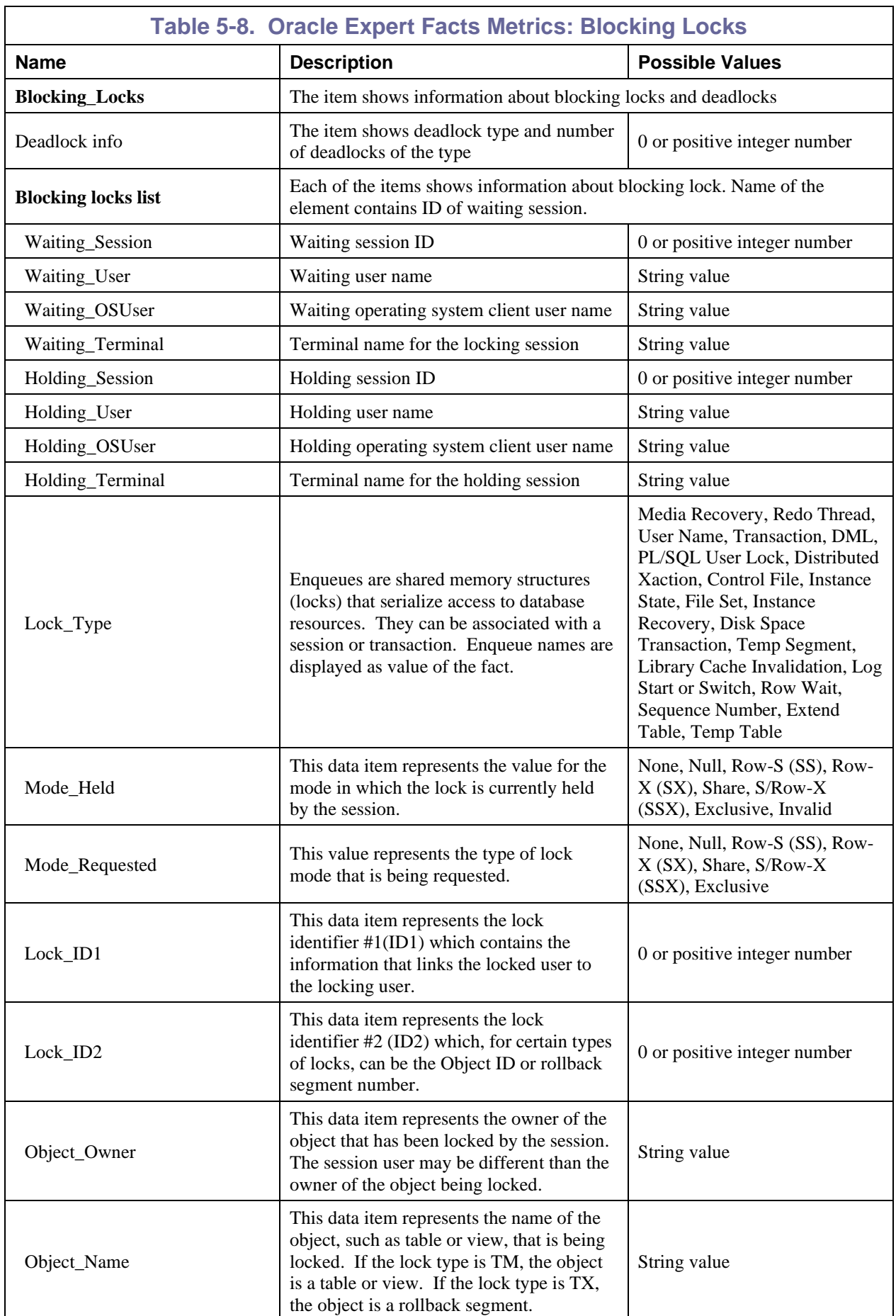

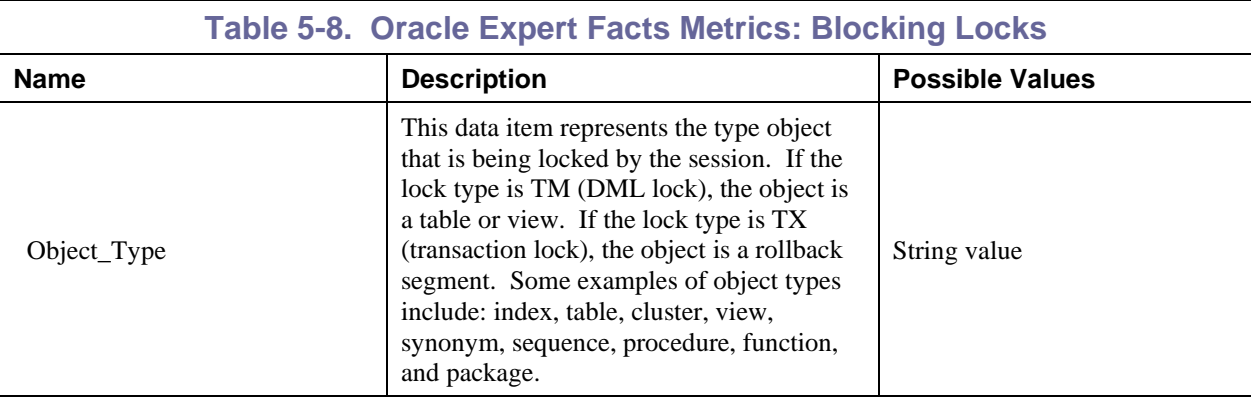

<span id="page-28-0"></span>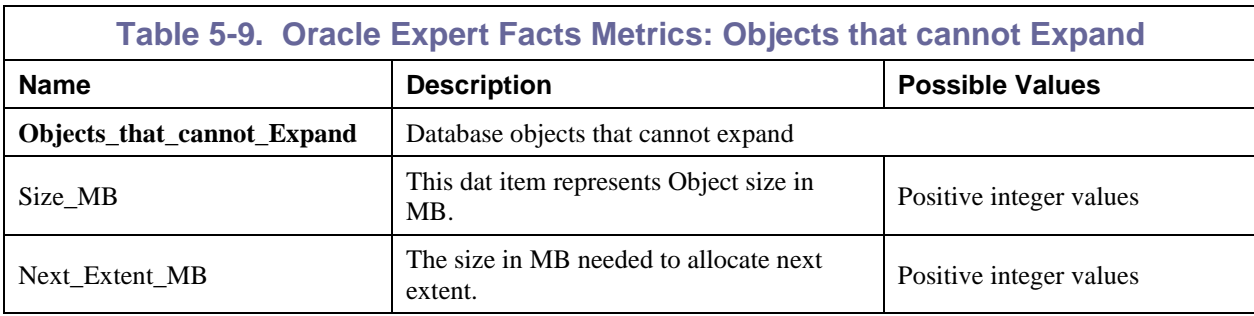

<span id="page-29-0"></span>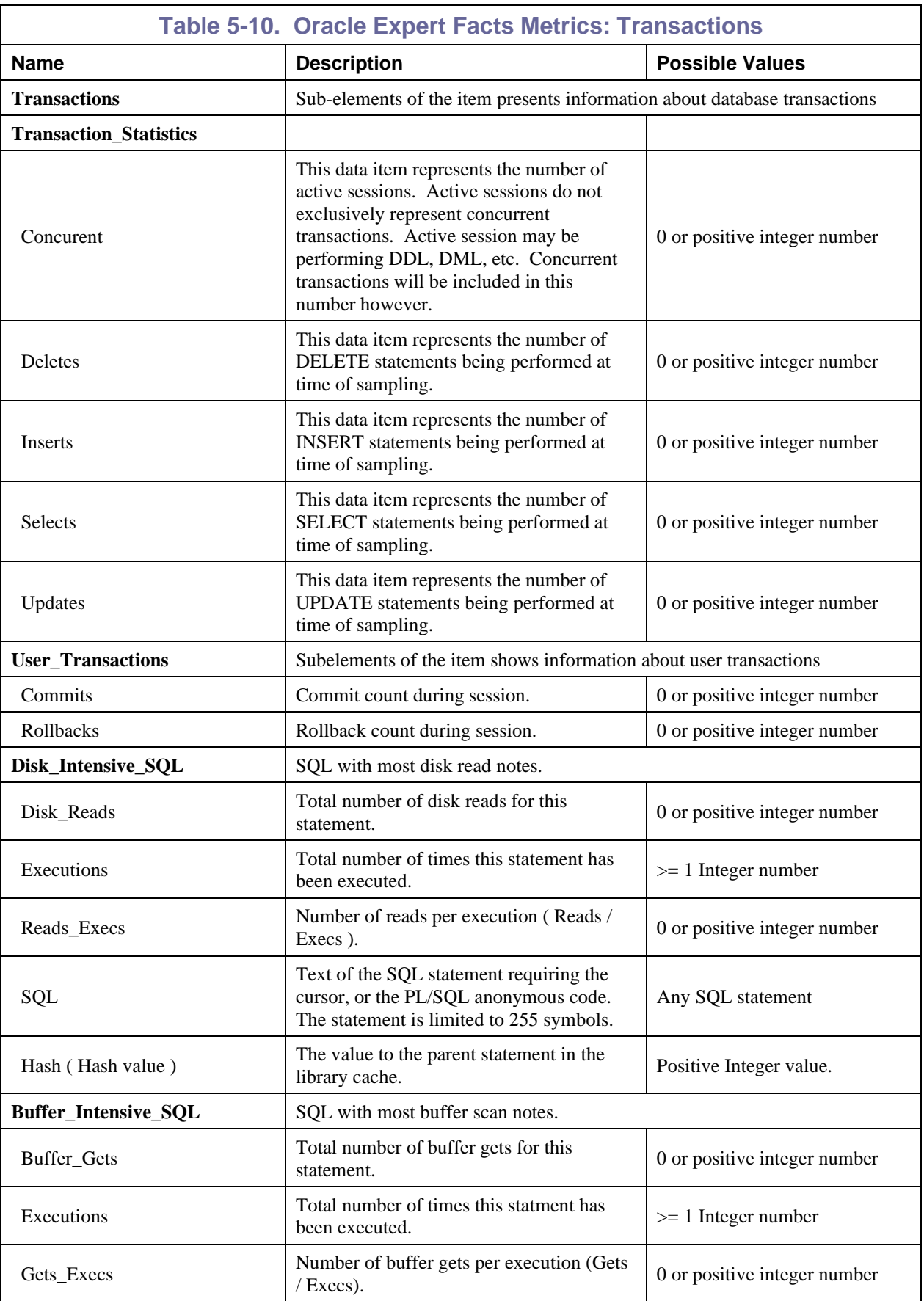

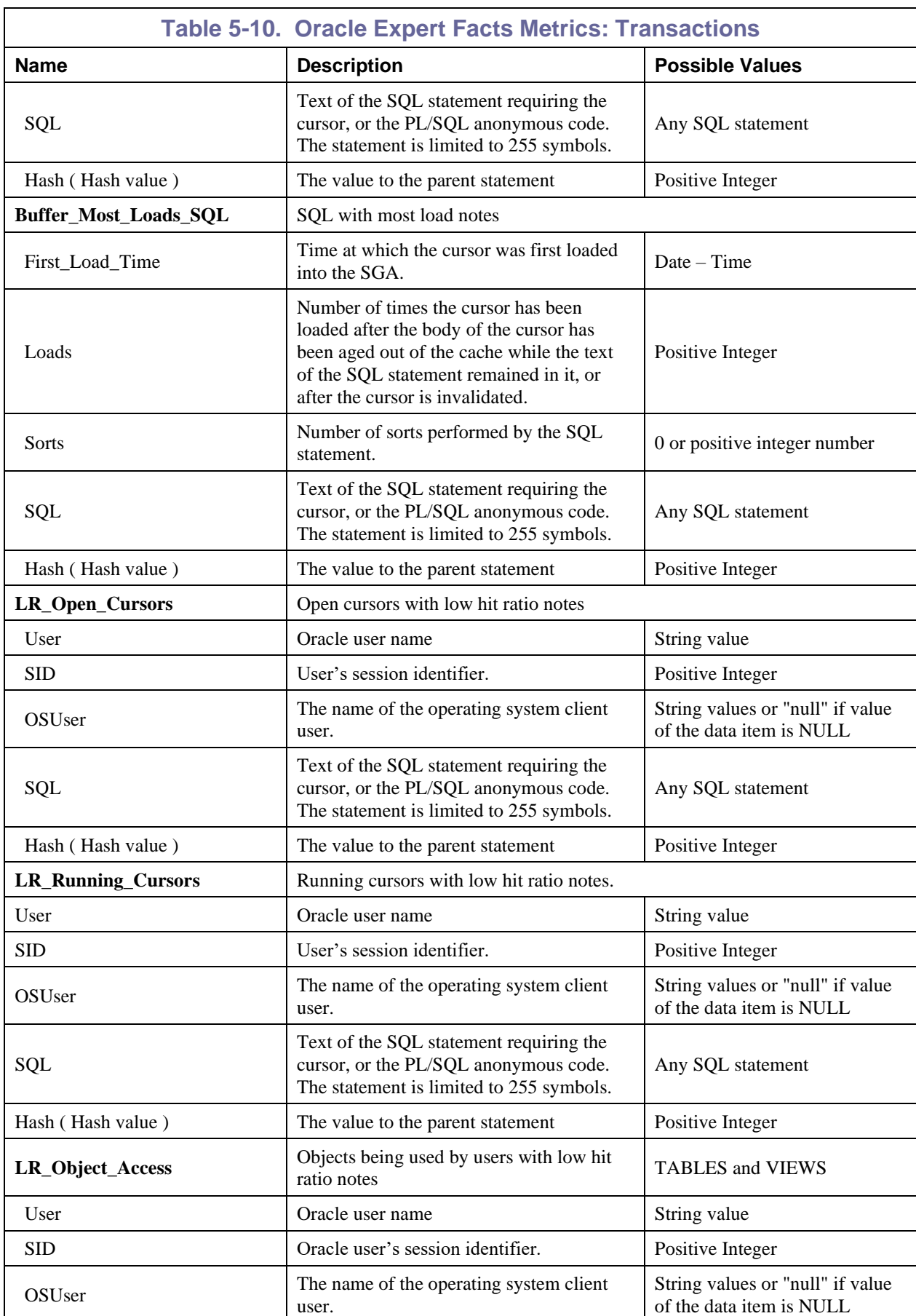

**This Page Intentionally Left Blank**

# <span id="page-32-0"></span>**Appendix A: References**

#### <span id="page-32-1"></span>**A.1 Nastel Documentation**

<span id="page-32-3"></span>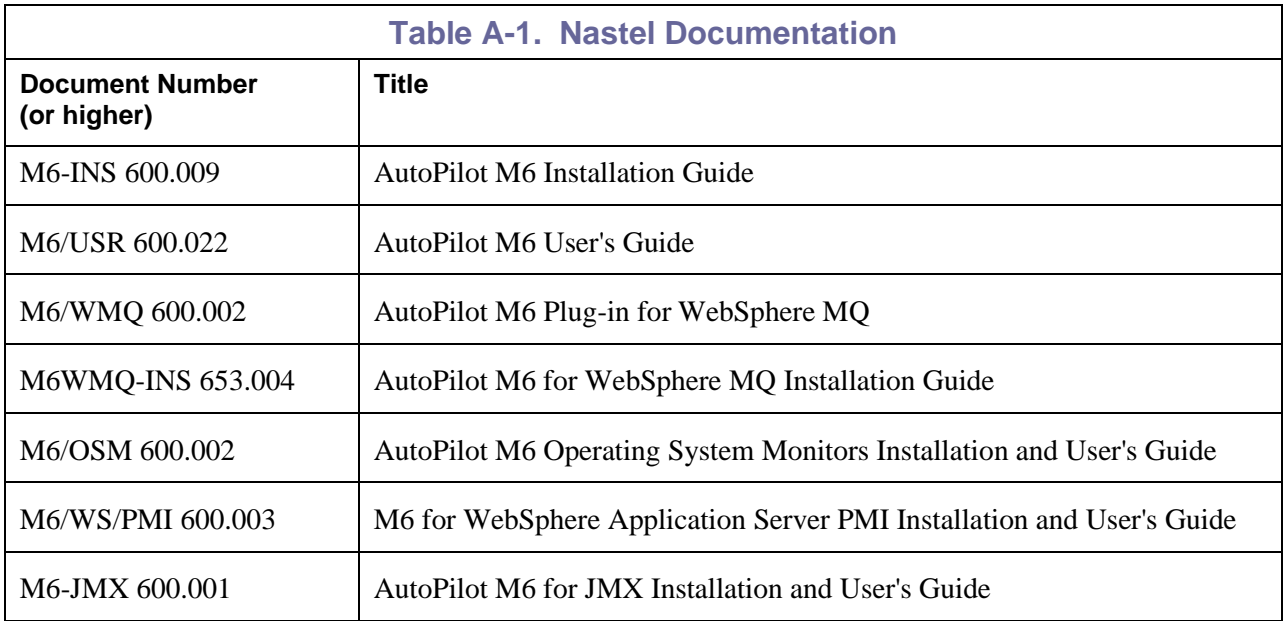

## <span id="page-32-2"></span>**A.2 Other Documentation**

Oracle Database documentation is available at the Oracle website:

<https://docs.oracle.com/en/database/>

**This Page Intentionally Left Blank**

# <span id="page-34-0"></span>**Appendix B: Conventions**

### <span id="page-34-1"></span>**B.1 Typographical Conventions**

<span id="page-34-2"></span>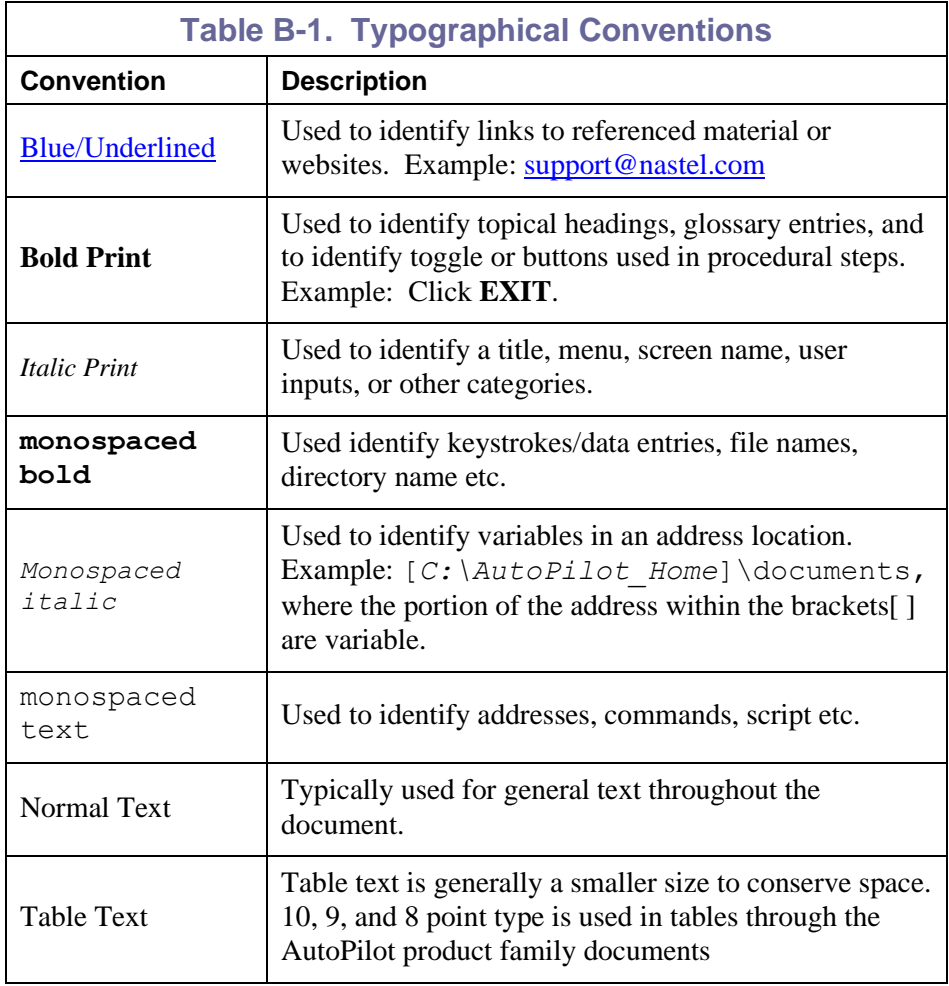

### <span id="page-35-0"></span>**B.2 Naming Conventions**

Naming conventions have been adjusted to accommodate IBM's re-naming of MQSeries products to WebSphere MQ.

Nastel has adapted AutoPilot products to reflect IBM's product naming changes. In the redesign of AutoPilot, we have also better defined many elements within the AutoPilot product line.

<span id="page-35-1"></span>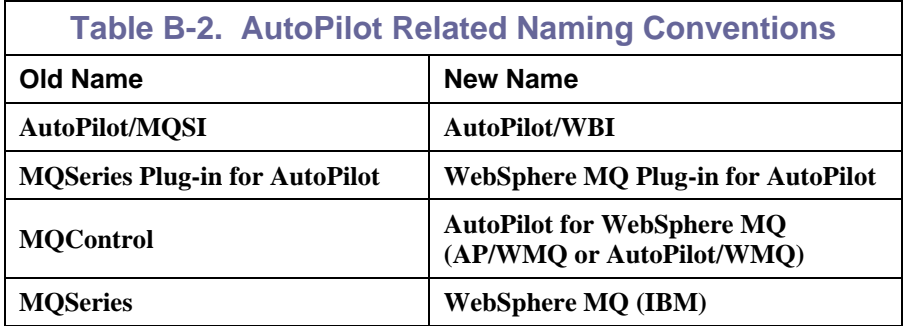

### <span id="page-36-0"></span>**Glossary**

**AutoPilot M6:** Nastel Technologies' Enterprise Application Management Platform. AutoPilot monitors and automates the management of *e*Business integration components such as middleware application, application servers and user applications.

**AutoPilot/MQ:** Nastel Technologies' WebSphere MQ management solution. Re-designated as AutoPilot/MQ with release 4.0, prior releases retain the MQControl trademark

**AutoPilot/Web:** AutoPilot/Web is a browser-based interface that provides monitoring and operational control over managed resources and applications.

**AutoPilot/WebSphere (AP/WS):** AutoPilot/WebSphere plug-into enables AutoPilot/IT to monitor and manage *e*Business applications for continuous operations in addition to its standard features.

#### **AutoPilot/WebSphere Message Queue Integrator (AP/WMQI):** Formerly AP/WMQI

**BSV:** *see* Business Views

**Business View (BSV):** A collection of rules that define a desired state of an *e*Business environment. Business Views can be tailored to presents information in the form most suited to a given user, as defined by the user.

**Client:** Any programming component that uses the AutoPilot infrastructure; for example, the AutoPilot Console.

**Common Object Request Broker Architecture (CORBA):** A Common Object Request Broker Architecture (CORBA) object can be invoked from a Web browser using CGI scripts or applets.

**Console:** The console acts as the graphical interface for AutoPilot.

**Contacts:** A subordinate to a given Manager or Expert.

**CORBA:** *see* Common Object Request Broker Architecture.

**Data Source Name:** A Data Source Name (DSN) is the logical name that is used by Open Database Connectivity (ODBC) to refer to the drive and other information that is required to access data. The name is use by Internet Information Services (IIS) for a connection to an ODBC data source, (Example: Microsoft SQL Server database). The ODBC tool in Control Panel is used to set the DSN. When ODBC DSN entries are used to store the connection string values externally, you simplify the information that is needed in the connection string. This makes changes to the data source completely transparent to the code itself.

**Decision Support System (DSS):** An AutoPilot-based service designed to monitor, store, and display any event information generated by AutoPilot enabled middleware and applications.

**Deploy:** To put to use, to position for use or action.

**Domain Server:** The domain server is a specialized managed node that maintains the directory of managed nodes, experts etc. The domain server is also capable of hosting experts, managers etc

**DSN:** *see* Data Source Name

**DSS:** *see* Decision Support System

**EVT:** Event Log file extension (e.g.: sample.evt),

**Event:** An *Event* is something that happens to an object. Events are logged by AutoPilot and are available for use by AutoPilot Policies or the user.

**Expert:** Services that monitor specific applications such as an applications server, web-server or specific components within the applications (Example channels in MQSeries. Experts generate facts

**Fact:** Facts are single pieces of data that has a unique name and value. One or more facts are used to determine the health of the object, application or server

**Graphic User Interface (GUI):** A type of environment that represents programs, files, and options by means of icons, menus, and dialog boxes on the screen. The user can select and activate these options by pointing and clicking with a mouse or, often, with the keyboard. Because the graphical user interface provides standard software routines to handle these elements and report the user's actions (such as a mouse click on a particular icon or at a particular location in text, or a key press); applications call these routines with specific parameters rather than attempting to reproduce them from scratch.

**GUI:** *see* Graphic User Interface.

**HAQS:** *see* High Availability Queuing Service

**High Availability Queuing Service (HAQS):** HAQS is a component of AutoPilot consisting of two policies that provide automatic queue fail-over for WebSphere MQ applications, provide high availability of WebSphere MQ resources such as queues and channels, and ensure automatic recovery of WebSphere MQ channels

**IIS:** *See* Internet Information Services

**Internet Information Services:** Microsoft's brand of Web server software, utilizing HTTP to deliver World Wide Web documents. It incorporates various functions for security, allows CGI programs, and also provides for Gopher and FTP services

**Java:** A platform-independent, object-oriented programming language developed and made available by Sun Microsystems

**Java Developer's Kit (JDK):** A set of software tools developed by Sun Microsystems, Inc., for writing Java applets or applications. The kit, which is distributed free, includes a Java compiler, interpreter, debugger, viewer for applets, and documentation.

**JDBC:** *See* Java Database Connectivity.

Java Database Connectivity (JDBC): The JDBC API provides universal data access from the Java programming language. Using the JDBC 2.0 API, you can access virtually any data source, from relational databases to spreadsheets and flat files. JDBC technology also provides a common base on which tools and alternate interfaces can be built. The JDBC *Test Tool* that was developed by Merant and Sun Microsystems may be used to test drivers, to demonstrate executing queries and getting results, and to teach programmers about the JDBC API.

**Java Management Extensions (JMX):** The Java Management Extensions (JMX) technology is an open technology for management and monitoring that can be deployed wherever management and monitoring are needed. By design, this standard is suitable for adapting legacy systems, implementing new management and monitoring solutions and plugging into those of the future.

**Java Server Pages (JSP):** JSP technology enables rapid development of web-based applications that are platform independent. Java Server Pages technology separates the user interface from content generation enabling designers to change the overall page layout without altering the underlying dynamic content. Java Server Pages technology is an extension of the Java Servlet technology.

**Java Virtual Machine (JVM):** The "virtual" operating system that JAVA-written programs run. The JVM is a hardware- and operating system-independent abstract computing machine and execution environment. Java programs execute in the JVM where they are protected from malicious programs and have a small compiled footprint.

**JDK:** *See* Java Developer's Kit.

**JMX:** *See* Java Management Extensions

**JRE:** JAVA Run-time Environment. The minimum core JAVA required to run JAVA Programs

**JSP:** *See* Java Server Pages

**JVM:** *see* JAVA Virtual Machine.

**Manager:** Managers are the home or container for policies. All business views must reside on managers, and manager must be deployed prior to deploying a business view or policy.

**Message Queue Interface:** The Message Queue Interface (MQI) is part of IBM's Networking Blueprint. It is a method of program-to-program communication suitable for connecting independent and potentially non-concurrent distributed applications.

**MOM:** *see* Message-Oriented Middleware.

**MQControl:** Nastel Technologies' MQSeries management product. Re-designated as AutoPilot/MQ with release 4.0, prior releases retain the MQControl trademark.

**MQI:** *see* Message Queue Interface

**MQSeries:** IBM's message queuing product. Renamed by IBM as WebSphere MQ

**Naming Service:** A common server records "names" of objects and associates them with references, locations and properties

**Managed Node:** Managed nodes are containers that are capable of hosting any number of AutoPilot services, such as experts, managers, policies etc.

**ORB:** Object Request Broker.

**Orbix:** CORBA product distributed by IONA Technologies.

**Package Manager:** The command line utility that allows users to list, install, uninstall, verify, and update AutoPilot installation on any Managed Node

**PKGMAN:** *see* Package Manager Utility included in AutoPilot products.

**Policy/Business Views:** Business views are a collection of one or more sensors. Business views are used to visually present the health and status of the different systems as well as automatically issue remedial actions.

**Sensor:** A rule that is used to determine the health of an object or application based on one or more facts. Actions can then be issued, based on the health.

**Simple Mail Transfer Protocol (SMTP):** A TCP/IP protocol for sending messages from one computer to another on a network. This protocol is used on the Internet to route e-mail. *See also* communications protocol, TCP/IP. *Compare* CCITT X series, Post Office Protocol.

**SMTP:** *see* Simple Mail Transfer Protocol

**TCP/IP:** *see* Transmission Control Protocol/Internet Protocol.

**Transmission Control Protocol/Internet Protocol (TCP/IP):** A protocol developed by the Department of Defense for communications between computers. It is built into the UNIX system and has become the de facto standard for data transmission over networks, including the Internet.

**Virtual Machine:** Software that mimics the performance of a hardware device, such as a program that allows applications written for an Intel processor to be run on a Motorola chip. *Also See* Java Virtual Machine

**WebSphere MQ:** IBM's message queuing product. Formerly known as IBM MQSeries

Websphere MO Manager: A specialized AutoPilot manager capable of hosting one or more MOSeries specific policies, apart from the regular policies.

**Wireless Application Protocol (WAP)**: An open global specification that is used by most mobile telephone manufacturers. WAP determines how wireless devices utilize Internet content and other services. WAP enables devices to link diverse systems contents and controls.

**This Page Intentionally Left Blank**